# **AN13952 How to Use I3C in LPC86x Rev. 1 — 26 July 2023 Application note**

#### **Document Information**

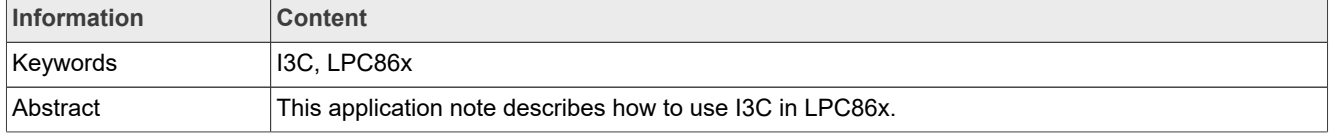

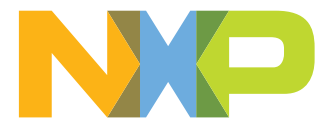

## <span id="page-1-0"></span>**1 Introduction**

This application note describes how to use I3C on LPC86x. It mainly includes the basic knowledge of I3C, the introduction of I3C peripherals of LPC86x, and the introduction of I3C SDK routines.

LPC86x is an Arm Cortex-M0+ based, low-cost, 32-bit MCU family operating at CPU frequencies of up to 60 MHz. LPC86x supports up to 64 kB of flash memory and 8 kB of SRAM. The peripheral complement of LPC86x includes a CRC engine, one I<sup>2</sup>C -bus interface, one I3C-MIPI bus interface, up to three USARTs, up to two SPI interfaces, one multi-rate timer, one self-wake-up timer, two FlexTimers, one DMA, one 12-bit ADC, one analog comparator, function-configurable I/O ports through a switch matrix, one input-pattern match engine, and up to 54 general-purpose I/O pins.

## <span id="page-1-1"></span>**2 I3C overview**

## <span id="page-1-2"></span>**2.1 I3C introduction**

The  $I^2C$  bus has been popular in the embedded field for many years. Many kinds of sensors use the  $I^2C$ interface.  $I^2C$  is often used as a communication bus between the sensor and the processor. A processor can communicate with many  $I^2C$  devices and the communication bus has only two lines. This method of communication has been used for a long time.

With the development of the industry, the requirements for the communication method has become higher. Firstly, lower power consumption is required. Secondly, faster speed is needed. In addition, the interrupt signal should be implemented in the communication lines, without an additional interrupt signal line.

The I3C interface has been developed to address these sensor integration concerns, as well as those historically encountered while using  $I^2C$ , SPI, and UART in any product, by providing a fast, low-cost, lowpower, managed, two-wire digital interface. The I3C interface is intended to improve upon the features of the  $I^2C$  interface, preserving backward compatibility. Compared with  $I^2C$  and UART ports, I3C has a higher communication speed. Compared with SPI, I3C requires fewer signal lines and supports in-band interrupts.

In the new I3C specification, the names of controller and target are no longer used and they are changed to controller and target.

### <span id="page-1-3"></span>**2.2 I3C features**

I3C has the following powerful features:

- **•** Two-wire serial interface (up to 12.5 MHz)
- Can coexist with the I<sup>2</sup>C protocol in a network
- Support legacy I<sup>2</sup>C messaging
- **•** Single data rate mode messaging
- **•** Higher transmission bandwidth in the high data rate messaging modes
- **•** Multi-controller capability
- **•** In-band interrupt
- **•** Hot-join
- **•** Target reset without additional wires

### <span id="page-1-4"></span>**2.3 I3C key features**

There is a detailed introduction and description of I3C in the I3C specification. This application note mainly explains the basic key features.

#### <span id="page-2-0"></span>**2.3.1 I3C modes**

I3C supports many transfer modes, which makes I3C more flexible.

- **•** It supports **Legacy I2C** target devices and messages.
- It supports the **I3C Single Data Rate (SDR) mode**, an enhanced version of the I<sup>2</sup>C protocol. The SDR mode supports private messages, broadcast messages, and direct messages. Broadcast messages are sent to all targets and direct messages are sent to specific address targets.
- **•** It supports **High Data Rate (HDR) modes**, which include four high-speed modes:
	- **–** It supports the **Dual Data Rate (HDR-DDR) mode**. It uses the same signaling as the SDR mode, but it runs two times faster than SDR, because it operates the data on both edges of the SCL.
	- **–** It supports the **Ternary Symbol Legacy (HDR-TSL) mode**, it uses ternary coding to get higher data rates, and it allows mixing the  $I^2C$  and I3C devices.
	- **–** It supports the **Ternary Symbol Pure-bus (HDR-TSP) mode**. It is the same with as the HDR-TSL mode, but it accepts only I3C devices.
	- **–** It supports the **Bulk Transport (HDR-BT) mode**. It uses single-lane, dual-lane, or quad-lane to get the highest possible throughput.

This application note mainly introduces the legacy  $I^2C$  mode and the SDR mode. They are the most basic and commonly used modes.

### <span id="page-2-1"></span>**2.3.2 I3C Single Data Rate (SDR) mode**

The SDR mode is the default mode of the I3C bus. Other modes and states must be entered from the SDR mode. Common Commands (CCCs), in-band interrupts, and dynamic address assignments are used in the SDR mode.

The I3C SDR mode has similar operations with the  $I^2C$  protocol. I3C devices and legacy  $I^2C$  devices can coexist in the same I3C network. The SDR mode also has its new features, which are not present in the  $I^2C$  protocol.

For the procedures and conditions that I3C shares with  $I^2C$ , the SDR mode closely follows the definitions in the I<sup>2</sup>C specification. The I<sup>2</sup>C traffic from an I3C controller to an I<sup>2</sup>C target will be properly ignored by all I3C targets. The I3C traffic from an I3C controller to an I3C target will not be seen by most Legacy  $\hat{f}^2$ C target devices, because the  $I^2C$  spike filter is opaque to I3C's higher clock speed.

#### <span id="page-2-2"></span>**2.3.3 I3C address header**

The address header of I3C is derived from the START signal or the repeated START signal. It is the same with I<sup>2</sup>C, it includes 7 bits of address, 1 bit of RnW, and 1 bit of ACK/NACK.

The address header derived from the START signal is arbitrable and uses the open-drain IO mode. The address header derived from the repeated START signal uses the push-pull mode.

On the address header stage, the targets can transmit some requests to the I3C controller, such as in-band interrupt, controller role request, and hot-join request.

### <span id="page-2-3"></span>**2.3.4 Open-drain and push-pull mode**

Open-drain and push-pull modes are I/O modes for I3C signal pins. In the open-drain mode, the rising and falling edges of the signal are very slow, which makes it difficult for the protocol to reach high speeds. In the push-pull mode, the I/O has a strong driving ability and it can reach a higher speed.

In the  $I^2C$  protocol, the SCL and SDA use the open-drain mode. To obtain a higher baud rate, the push-pull mode is used in the I3C mode.

In the address header stage, the I3C protocol still uses the open-drain mode to accept the request from the target and it allows the arbitration among targets.

In the ninth bit stage, the handshake of controller and target requires two modes to cooperate with each other.

#### <span id="page-3-1"></span>**2.3.5 Ninth bit of SDR**

The ninth bit of SDR has some roles in different conditions.

- It is the same with the I<sup>2</sup>C protocol. The target gives the ACK/NACK response to the controller after receiving the address value. The target can send the ACK with pulling down the SDA signal to respond to the SDR write from the controller. It also sends the ACK with leaving the SDA high-level state.
- **•** The ninth data bit written by the controller is the parity of the preceding eight data bits. The target shall not drive the SDA line for the data written by the controller in the SDR mode. The ninth bit of SDR is called T-bit (T stands for transition).
- **•** The ninth data bit allows target to end a controller read frame.

The ninth bit in the I3C protocol expresses more meanings and implements more functions.

#### <span id="page-3-2"></span>**2.3.6 Dynamic address assignment**

At every system power-up, the controller assigns the dynamic address to all the targets on the bus. The dynamic address generates a priority ranking for the in-band interrupt.

The device receives the dynamic address from the controller using two methods:

- **•** The controller uses the **Enter Dynamic Address Assignment (ENTDAA)** broadcast command code to assign the dynamic address. The target shall have a 48-bit provisioned ID.
- **•** The controller uses the **Set All Addresses to Static Address (SETAASA)** broadcast command code to request all connected targets to use their static address as their dynamic address.

#### <span id="page-3-3"></span>**2.3.7 Common Command Codes (CCCs)**

Common Command Codes (CCCs) are I3C's standardized command set. The I3C controller can use different CCC codes to implement specific functions.

There are two main kinds of CCCs: broadcast CCCs and direct CCCs.

Broadcast CCCs are valid for all devices. All devices should respond to the broadcast CCCs. Direct CCCs have address information and they only work on devices that match the address.

In the SDR mode, the CCC always starts with broadcast address 0x7E with writing direction. [Table 1](#page-3-0) lists some CCCs:

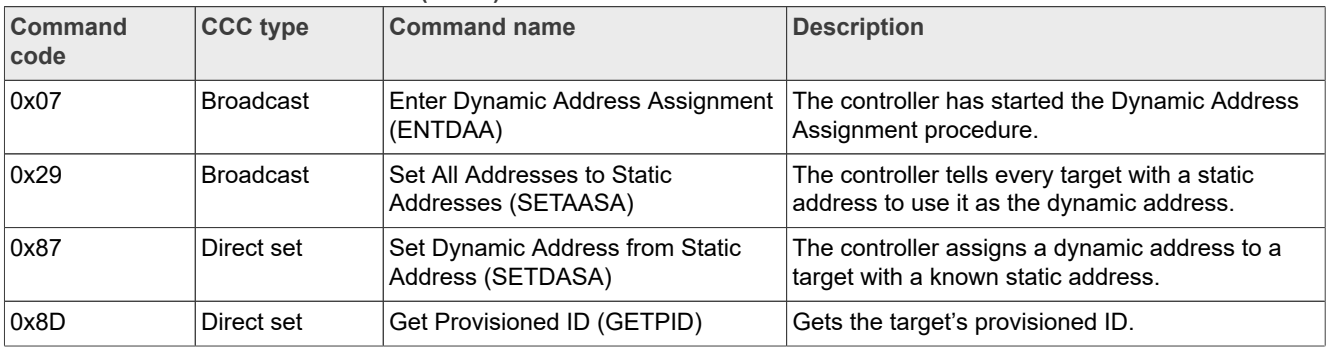

<span id="page-3-0"></span>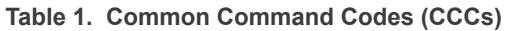

#### <span id="page-4-0"></span>**2.3.8 In-band interrupt**

In the I3C protocol, the target can generate in-band interrupts through the clock and data lines, without wasting additional interrupt lines.

To request an in-band interrupt, an I3C target shall emit its address into the arbitrated address header following a START signal. If no START is forthcoming within the bus available condition, then the I3C target may issue a START by pulling the SDA line low and wait for the active controller to pull the SCL low.

The priority level controls the order in in-band interrupt requests. Targets with lower value addresses have higher priority levels in in-band interrupts.

After start, the target shall drive the SDA line with its own address, followed by an RnW bit with a value of 1'b1. If more than one target has issued an IBI request after the same START, then the active controller shall process those IBIs in a priority-level order. The target(s) that lost the arbitration may issue another IBI request, but they shall not do so until after the bus available condition.

## <span id="page-4-1"></span>**2.4 I3C peripheral in LPC86X**

A detailed introduction and description of the I3C is in the I3C specification. This application note mainly explains the basic key features.

## <span id="page-4-2"></span>**3 I3C overview in LPC86X**

### <span id="page-4-3"></span>**3.1 I3C introduction**

LPC86X has one controller/target I3C-MIPI bus interface. The I3C supports DDR. It is supported by the generalpurpose DMA controller. The I3C peripheral supports the full I3C feature set, except for HDR Ternary modes (HDR-TSP and HDR-TSL).

## <span id="page-4-4"></span>**3.2 I3C basic configuration**

In LPC86X, the I3C reset, clock, interrupt, and DMA pins can be configured.

#### 1. **Clock**

**Table 2. Clock**

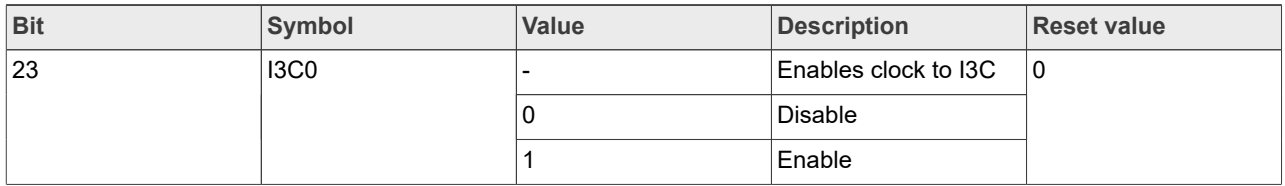

Enable the clock to the I3C in the **SYSAHBCLKCTRL0** register. This enables the register interface and the peripheral function clock. The peripheral clock source-select registers select the function of clock sources for the serial peripherals shown in the following list. The potential clock sources are the same for each peripheral. See [Table 3.](#page-5-0)

- **•** UART0 clock source-select register (UART0CLKSEL, address 0x4004 8090).
- **•** UART1 clock source-select register (UART1CLKSEL, address 0x4004 8094).
- **•** UART2 clock source-select register (UART2CLKSEL, address 0x4004 8098).
- **•** I2C0 clock source-select register (I2C0CLKSEL, address 0x4004 80A4).
- **•** I3C clock source-select register (I3CFCLKSEL, address 0x4004 80A8).
- **•** I3C clock source-select register (I3CSLOWTCCLKSEL, address 0x4004 80AC).
- **•** I3C clock source-select register (I3CSLOWCLKSEL, address 0x4004 80B0).
- **•** SPI0 clock source-select register (SPI0CLKSEL, address 0x4004 80B4).
- **•** SPI1 clock source-select register (SPI1CLKSEL, address 0x4004 80B8).

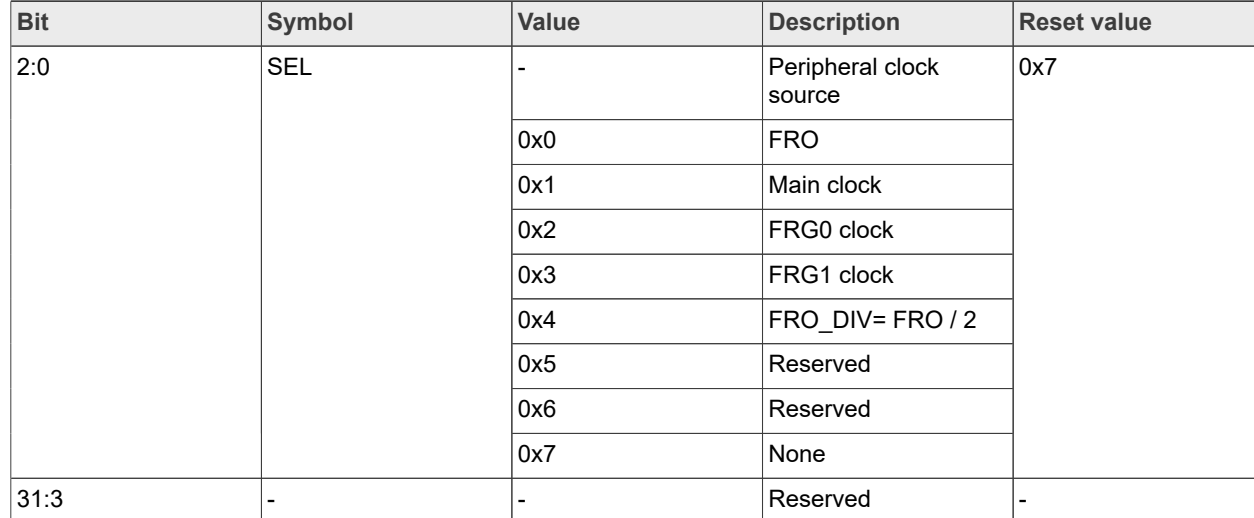

<span id="page-5-0"></span>**Table 3. Peripheral clock source-select registers**

Select a clock source for the I3C function clock using the I3CFCLKSEL register.

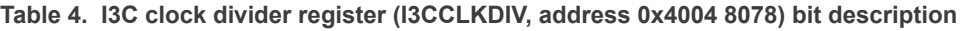

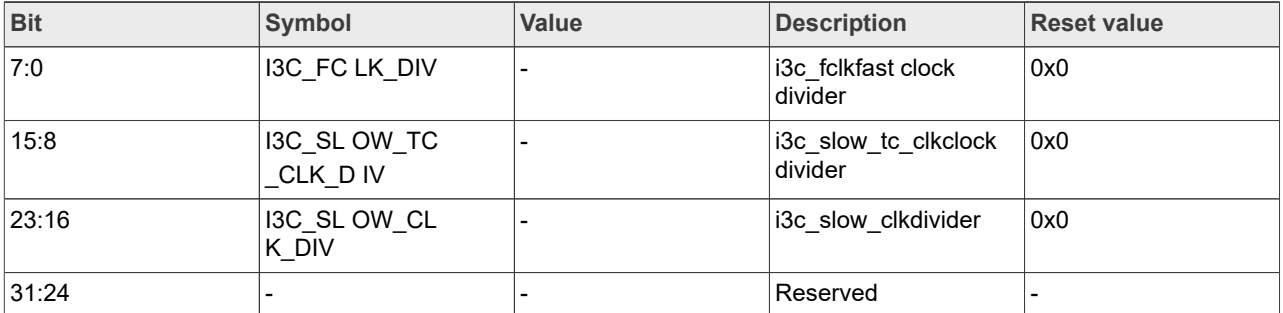

Select a clock divide for the I3C function clock using the I3CCLKDIV register.

#### 2. **Reset**

#### **Table 5. Reset**

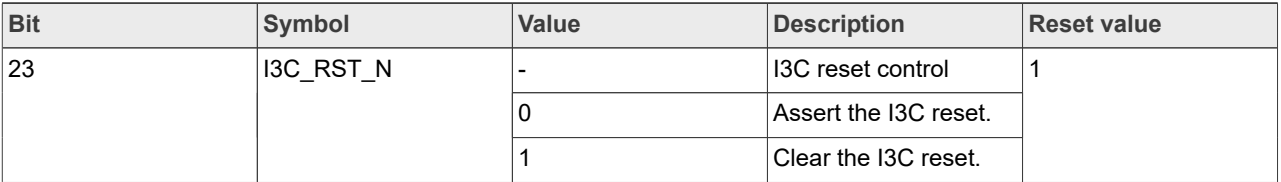

Clear the I3C peripheral reset in the PRESETCTRL0 register.

### 3. **Interrupt**

### **Table 6. Connection of interrupt sources to the NVIC**

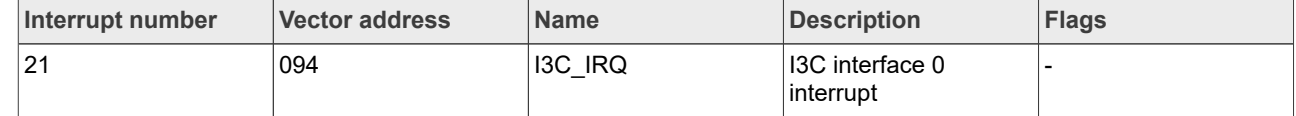

The I3C provides interrupts to the NVIC.

### 4. **Function pins**

#### **Table 7. Function pins**

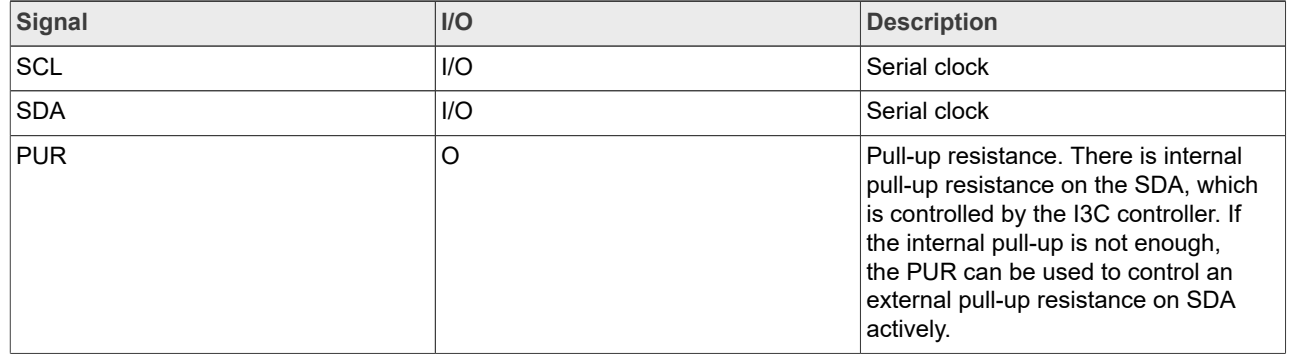

I3C has three function pins, which are clock pin SCL, data pin SDA, and Pull-Up Resistor (PUR) pin. Because LPC86X has a switch matrix, I3C function pins can be assigned on any pins (except for special pins) on LPC86X.

### <span id="page-6-0"></span>**3.3 I3C baud rate**

The I3C baud rate includes I<sup>2</sup>C baud rate, open-drain baud rate, push-pull baud rate. It is more complicated than the setting of  $I^2C$ . This section describes the configuration of the baud rate in detail.

#### 1. **Push-Pull Baud (PPBAUD):**

- **•** It sets the push-pull frequency as a divider from the FCLK. This frequency sets the SCL half-clock period baseline.
- **•** The formula for SCL in push-pull mode using PPBAUD and PPLOW is: SCL frequency (in MHz) = FCLK /  $((2 + 2 * PPBAUD) + PPLOW)$
- **•** If PPLOW is 0, then:
	- SCL high width = SCL low width (in ns) =  $(1 + PPBAUD) * 1000 / FCLK$  (in MHz)
- **•** Examples:

**–** If FCLK = 24 MHz, then PPBAUD = 0 yields 12 MHz (42.67 ns per half period).

**–** If FCLK = 50 MHz, then PPBAUD = 1 yields 12.5 MHz (20 + 20 = 40 ns per half period).

### 2. **Push-Pull Low (PPLOW):**

- **•** It changes the duty cycle for push-pull. It indicates how many more FCLK cycles to use for low.
- **•** The formula for SCL in the push-pull mode using PPBAUD and PPLOW is:

SCL freq (in MHz) = FCLK /  $((2 + 2 * PPBAUD) + PPLOW)$ **•** If PPLOW is non-zero, then:

SCL High (in  $ns$ ) = (1 + PPBAUD)  $*$  1000 / FCLK (in MHz)

SCL Low (in ns) = (1 + PPBAUD + PPLOW) \* 1000 / FCLK (in MHz)

**•** For example, when FCLK is 50 MHz, PPBAUD is 1, and PPLOW is 1, then the periods are:

$$
(1 + 1) * 1000 / 50 = 20 + 20 = 40
$$
ns high

 $(1 + 1 + 1)$  \* 1000 / 50 = 20 + 20 + 20 = 60 ns low

This timing is equivalent to 10 MHz SCL, but this timing maintains the 40 ns high needed so  $I<sup>2</sup>C$  devices do not see the high periods.

### 3. **Open-Drain Baud (ODBAUD):**

- **•** The number of PPBAUD periods to make up one I3C open-drain half-clock baseline.
	- **–** If ODHPP is 0, the ODBAUD half-clock time period = (ODBAUD + 1) \* PPBAUD high period.
	- **–** If ODHPP is 0, the formula for SCL in open-drain mode is:

SCL (in MHz) = FCLK /  $(2 + 2 * PPBAUD) * (ODBAUD + 1)$ 

- **•** The target to get an open-drain half-clock period is 200 ns.
- **•** For example:
	- **–** If PPBAUD yields 12.5 MHz (40 ns per PPBAUD period), then ODBAUD = 4 can be used to get 200 ns.
	- **–** If PPBAUD = 1, FCLK = 50 MHz, and ODBAUD = 4, then open drain is:
- SCL =  $50 / (2 + 2 * 1) * 5 = 2.5$  MHz

## 4. **Open-Drain High Push-Pull (ODHPP):**

- **•** An optional field that allows the I3C open-drain to be long low and short high. The high period of SCL is the PPBAUD period. This period leaves enough time for the pull-up resistor to pull the SDA high when SCL is low. It is also quick when SCL is high and there are no changes.
- **•** ODBAUD low half-clock time period = (ODBAUD + 1) \* PPBAUD high period.
- **•** ODBAUD high half-clock time period = PPBAUD high period.
- **•** If ODHPP is 1, the formula for SCL in Open-Drain mode is: SCL (in MHz) = FCLK /  $(1 + PPBAUD) * (ODBAUD + 1) + (1 + PBAUD)$
- **•** For example:
	- **–** If PPBAUD produces 12.5 MHz (40 ns per PPBAUD period), then ODBAUD = 4 and ODHPP = 1. These settings provide a high period of 40 ns and a low period of 200 ns.
	- **–** If PPBAUD = 1, FCLK = 50 MHz, and ODBAUD = 4 then open drain SCL = 50 / (1 + 1) \* 5 + (1 + 1) = 4.16 MHz.

## 5. **I <sup>2</sup>C Baud (I2CBAUD):**

- It indicates how many ODBAUD periods are required to communicate with I<sup>2</sup>C devices.
- **•** For example, if ODBAUD gives 200 ns and the goal is Fm+ (Fast Mode, 1 MHz), then the sum must be 1 μs.
- **•** I2CBAUD acts differently for odd and even values. For example, if I2CBAUD = 3, it gives 3 ODBAUD periods low and 2 ODBAUD periods high. If I2CBAUD = 4, then it gives 3 ODBAUD periods for low and 3 ODBAUD periods for high. Also, if I2CBAUD = 3, this yields 200  $*$  3 = 600 ns and 200  $*$  2 = 400 ns, with the sum  $600 + 400 = 1000$  ns = 1 us.

### 6. **Summary:**

**•** The relationship and calculation if the I3C baudrate is shown in [Figure 1.](#page-8-0)

<span id="page-8-0"></span>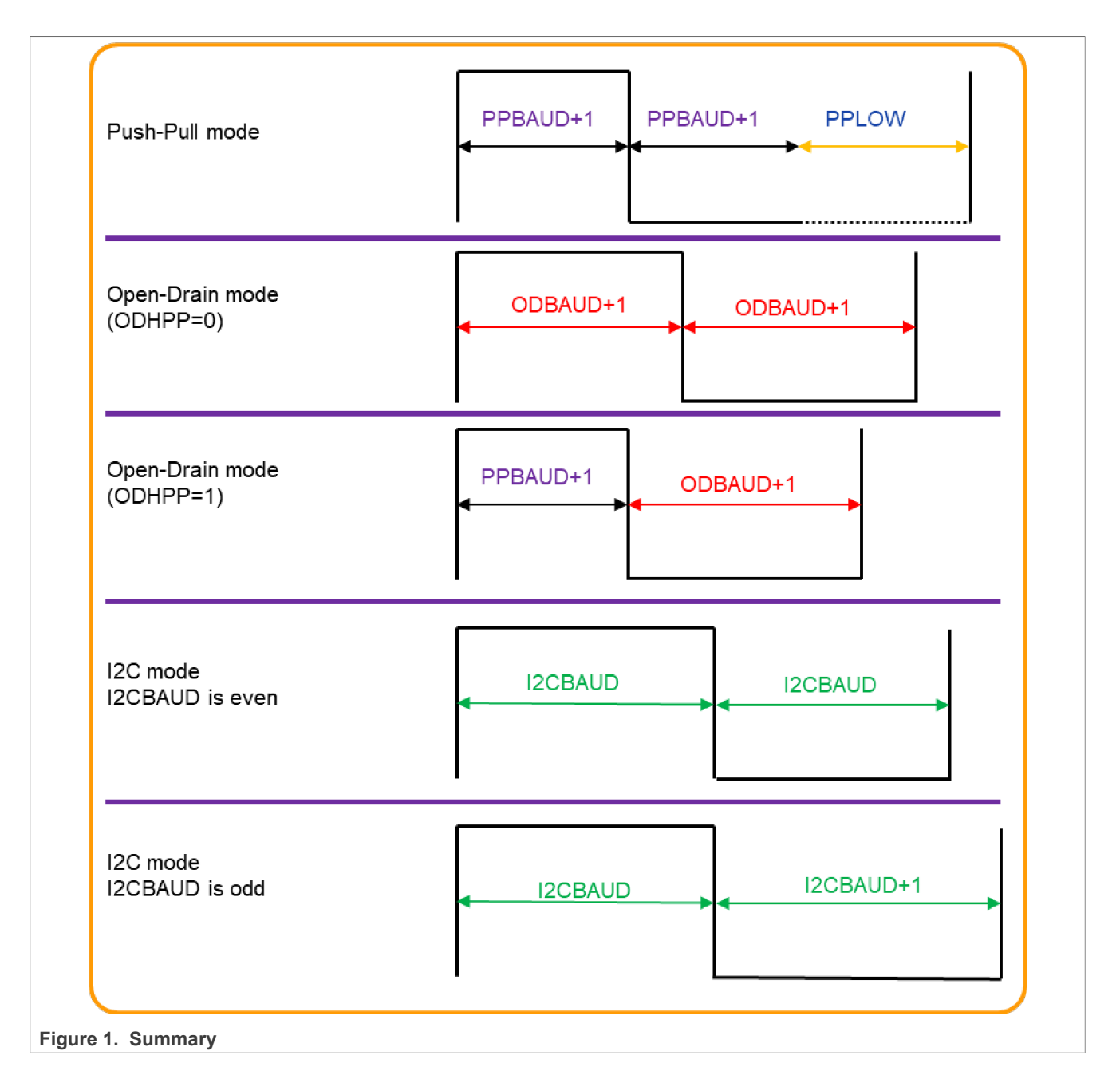

## <span id="page-8-2"></span>**3.4 I3C registers**

## <span id="page-8-3"></span>**3.4.1 Controller registers**

[Table 8](#page-8-1) shows controller registers.

<span id="page-8-1"></span>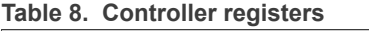

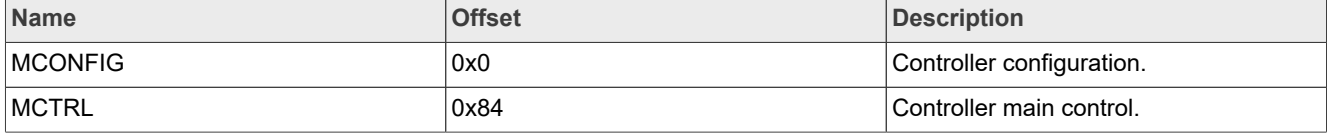

| <b>Name</b>       | <b>Offset</b> | <b>Description</b>                                |  |
|-------------------|---------------|---------------------------------------------------|--|
| <b>MSTATUS</b>    | 0x88          | Controller status, including interrupt<br>causes. |  |
| <b>MIBIRULES</b>  | 0x8C          | Rules for in-band interrupt use.                  |  |
| <b>MINTSET</b>    | 0x90          | Controller interrupt set/enable.                  |  |
| <b>MINTCLR</b>    | 0x94          | Controller interrupt clear/disable.               |  |
| <b>MINTMASKED</b> | 0x98          | Masked interrupts for controller.                 |  |
| <b>MERRWARN</b>   | 0x9C          | Controller errors and warnings.                   |  |
| <b>MDMACTRL</b>   | 0xA0          | Controller DMA control.                           |  |
| <b>MDATACTRL</b>  | 0xAC          | Controller data control.                          |  |
| <b>MWDATAB</b>    | 0xB0          | Controller write data byte.                       |  |
| <b>MWDATABE</b>   | 0xB4          | Controller write data byte end.                   |  |
| <b>MWDATAH</b>    | 0xB8          | Controller write data half-word.                  |  |
| <b>MWDATAHE</b>   | 0xBC          | Controller write data byte end.                   |  |
| <b>MRDATAB</b>    | 0xC0          | Controller read data byte.                        |  |
| <b>MRDATAH</b>    | 0xC8          | Controller read data half-word.                   |  |
| MWMSG_SDR_CONTROL | 0xD0          | Controller write message control.                 |  |
| MWMSG_SDR_DATA    | 0xD0          | Controller write message data.                    |  |
| <b>MRMSG SDR</b>  | 0xD4          | Controller read message in SDR mode.              |  |
| MWMSG DDR CONTROL | 0xD8          | Controller write message control in<br>DDR mode.  |  |
| MWMSG DDR DATA    | 0xD8          | Controller write message data in DDR<br>mode.     |  |
| <b>MRMSG DDR</b>  | 0xDC          | Controller read message in DDR mode.              |  |
| <b>MDYNADDR</b>   | 0xE4          | Controller dynamic address.                       |  |

**Table 8. Controller registers***...continued*

### <span id="page-9-1"></span>**3.4.2 Target registers**

[Table 9](#page-9-0) shows target registers.

#### <span id="page-9-0"></span>**Table 9. Target registers**

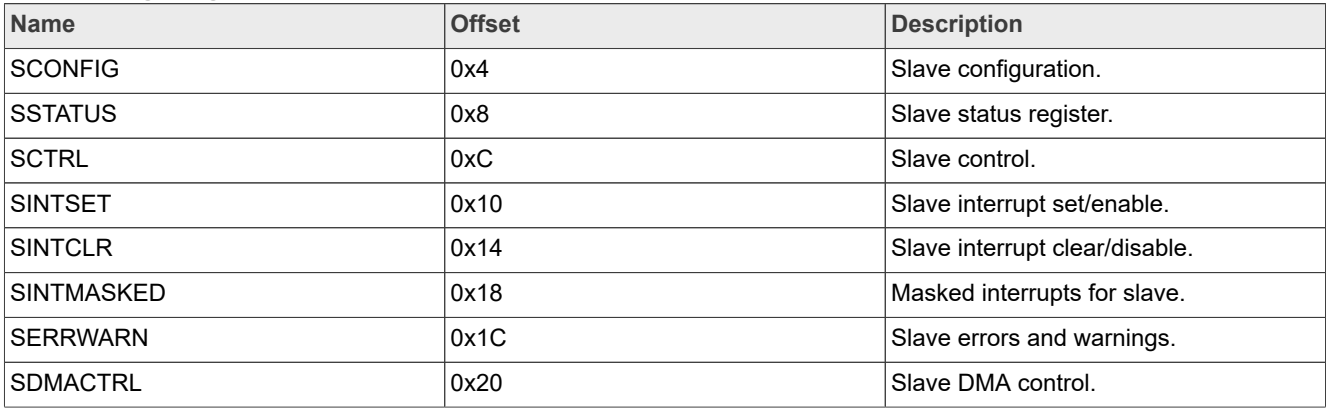

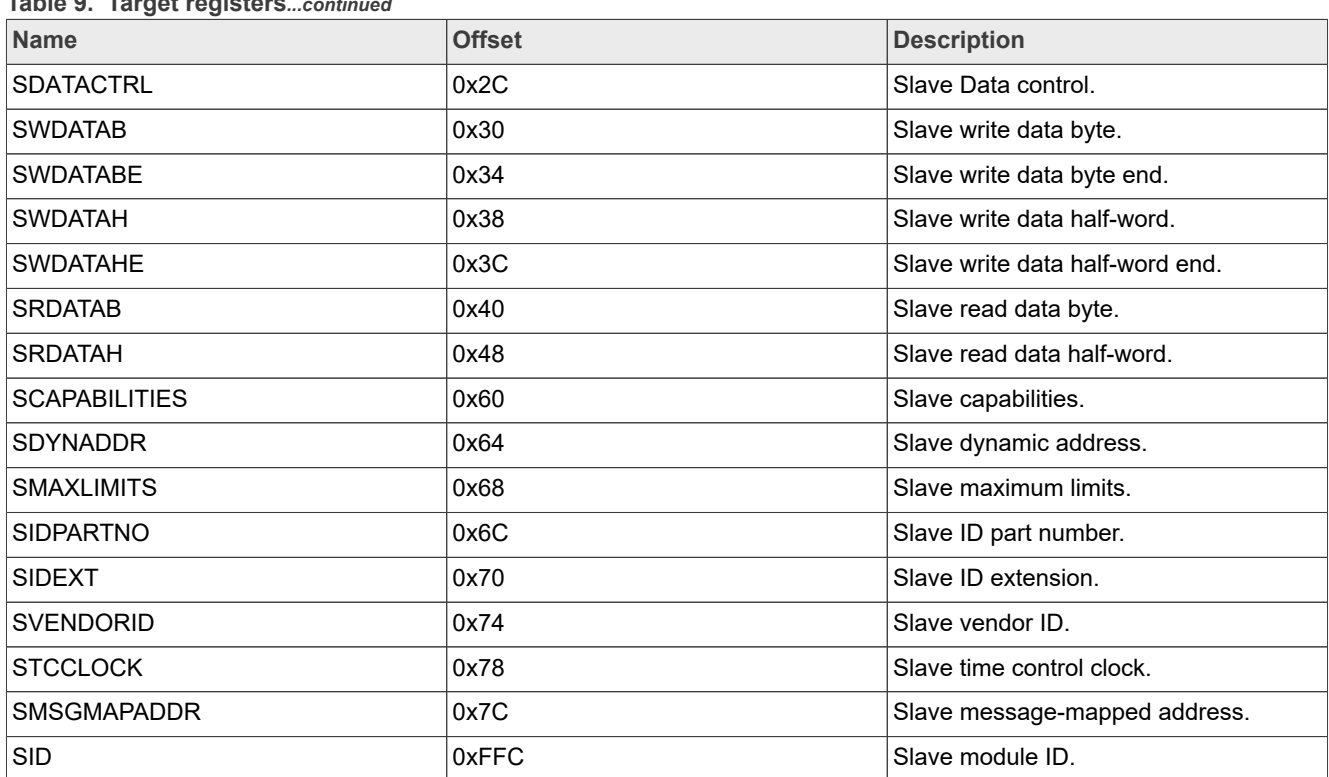

## **Table 9. Target registers***...continued*

## <span id="page-10-0"></span>**3.5 Dynamic address assignment**

Compared with the  $I^2C$  protocol, one feature of the I3C protocol is that the controller can assign a dynamic address. The dynamic address assignment allows the controller to set the address priority of each target and it also allocates addresses for newly added targets at any time. This method allows the controller not to know the static address of the target in advance, but to just read the PID of the target through the command and then set the corresponding address according to the PID. The subsequent communication will use the dynamic address.

**•** PROCESSDAA: If it is not in the Dynamic Address Assignment (DAA) mode, it issues START, 7E, and ENTDAA and then it emits 7E/R to process each slave. It stops just before the new Dynamic Address (DA) is to be emitted. The next Process DAA request uses the Addr field as the new DA to assign. If NACKed on the 7E/R, then the interrupt will indicate this situation and a STOP is emitted.

After initializing the controller, the user can implement dynamic address assignment using the PROCESSDAA request in the controller Main Control (MCTRL) register.

After sending the DAA sequence, the user can write the MWDATAB with the dynamic address. If the PID cannot be read out, the user can re-operate according to the error flag.

After the dynamic address is assigned successfully, the controller can use the dynamic address to communicate with the targets.

## <span id="page-10-1"></span>**3.6 Controller send SDR message**

The I3C baudrate includes the  $I^2C$  baudrate (open-drain).

### <span id="page-11-0"></span>**3.7 DMA usage in I3C**

The I3C baud rate can reach up to 12 Mbit/s. DMA is necessary to obtain the highest baudrate for 60 MHz system clock in LPC86X.

**Table 10. DMA requests**

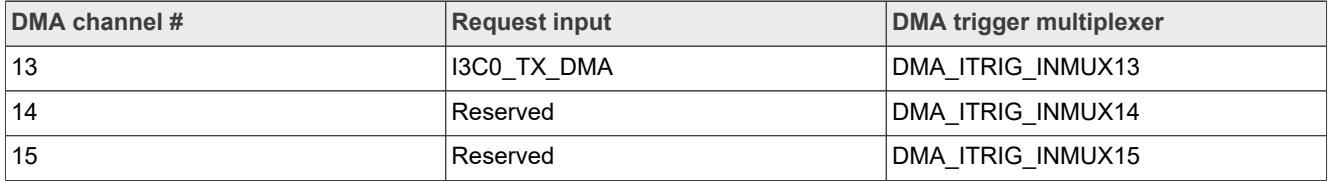

DMA requests are directly connected to the peripherals. The I30\_RX\_DMA is connected to DMA channel 12 and the I3C0 TX DMA is connected to DAM channel 13.

#### **Table 11. DMA requests**

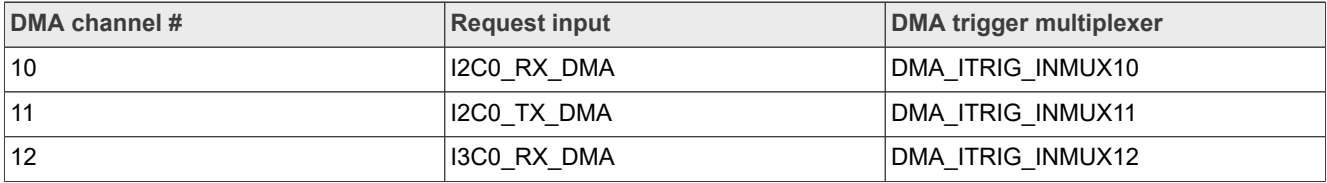

The I3C has a data FIFO, which can store 8 words totally. For transmitting the data, the DMA request is sent if the TX FIFO is not full. For receiving the data, the DMA request is sent if the RX FIFO is not empty.

After configuring the I3C and DMA, use software to start the DMA and use an I3C peripheral request to push the DMA transferring.

#### **Table 12. DMA configuration**

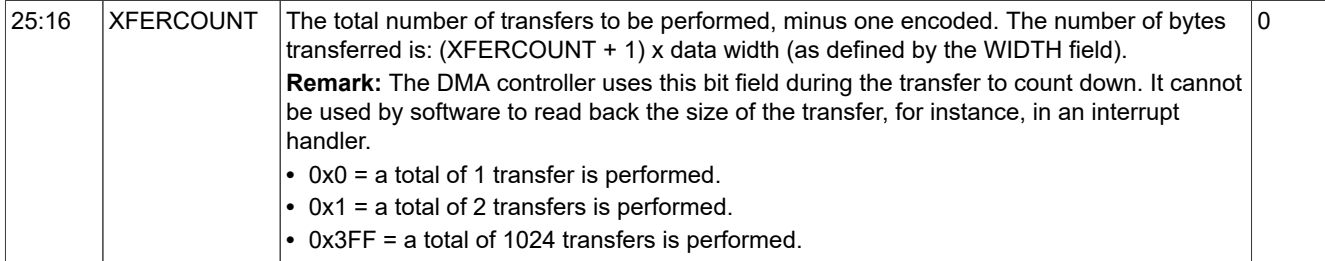

In DMA configuration, the maximum number of transfers is 1024. If transferring two bytes for every I3C request, 2048 bytes can be transferred totally for every DMA descriptor. More data can be transferred using a linked descriptor.

## <span id="page-11-1"></span>**3.8 In-Band Interrupt (IBI) handling**

The I3C baud rate includes the  $I^2C$  baud rate (open-drain).

## <span id="page-11-2"></span>**4 LPC86X SDK I3C examples introduction**

There are four kinds of I3C examples in the LPC86X SDK:

- master read sensor icm42688p
- **•** interrupt\_b2b\_transfer
- **•** interrupt\_b2b
- **•** polling\_b2b\_transfer
- **•** dma\_b2b\_transfer

This application note introduces their implementation methods and steps.

### <span id="page-12-0"></span>**4.1 Controller reads the I3C sensor data**

#### <span id="page-12-1"></span>**4.1.1 Clock**

The FRO clock is used as the clock source of I3C. The frequency division value is set to 4. The FRO clock is set to 60 MHz. The system clock also uses the FRO clock. The I3C function clock is 15 MHz.

The code snippet is as follows:

```
CLOCK Select(kI3C Clk From Fro);
CLOCK SetI3CFClkDiv(4);
BOARD_InitPins();
BOARD_BootClockFRO60M();
BOARD_InitDebugConsole();
```
### <span id="page-12-2"></span>**4.1.2 I3C controller initialization**

The code in this stage sets the MCONFIG and MDATACTRL registers.

- 1. Enable the controller to operate.
- 2. Enable the timeout function. If the controller has been left in a state other than STOP for more than 100 us, then the time-out will send an MERRWARN event.
- 3. See the I3C specifications. A high keeper is a weak pull-up type device used when SDA (and sometimes SCL) is in high-Z, with respect to all devices. A high keeper is used for the controller-to-target and target-tocontroller bus handoff, as well as when the bus is idle (optionally). In the LPC86X SDK example, the PUR (Pull-Up Resistor) is used as the high-keeper method.
- 4. Set the open-drain stop. If ODSTOP=1, then the STOP is emitted at open-drain speeds, even for I3C messages. This can be useful for legacy devices to ensure that the legacy devices see the STOP.
- 5. Set the open-drain high period with the push-pull mode. If ODHPP=1, then the open-drain high should be 1 PPBAUD for I3C messages. Otherwise, the ODHPP should be the same value as ODBAUD. Set the high period and low period with different values, so that  $I^2C$  devices do not see the high level.
- 6. Set the watermark of the TX integer trigger level with a trigger value of one less than full or less. As long as there is a space in the TX buffer, the TX trigger starts. Set the watermark of the RX integer trigger level with the trigger on not empty. As long as there is data in the RX buffer, the trigger starts. The watermark does not work for the DMA in LPC86X.
- 7. The push-pull baud rate is set to 12.5 Mbit/s, the open-drain baudrate is set to 4 Mbit/s, and the  $I^2C$ baudrate is set to 400 kbit/s. The calculation method of the baud rate is a bit complicated. See the clock description in the previous chapter. The baud rate of push-pull is relatively high, but it must be an integer multiple of the clock source. Therefore, some baud rate setting results are inconsistent with the parameters.

```
I3C MasterGetDefaultConfig(&masterConfig);
masterConfig.baudRate_Hz.i2cBaud = EXAMPLE_I2C_BAUDRATE;<br>masterConfig.baudRate_Hz.i3cPushPullBaud = 125000000;
masterConfig.baudRate_Hz.i3cPushPullBaud = 12500000<br>masterConfig.baudRate Hz.i3cOpenDrainBaud = 400000U;
masterConfig.baudRate_Hz.i3cOpenTrainBaud = 400000<br>masterConfig.enableOpenDrainStop = false;
masterConfig.enableOpenDrainStop
I3C_MasterInit(EXAMPLE_MASTER, &masterConfig, I3C_MASTER_CLOCK_FREQUENCY);
```
### <span id="page-13-0"></span>**4.1.3 I3C controller handle**

The code creates a driver handle for a non-blocking transfer, which includes:

- **•** The transfer state machine current state.
- **•** The byte count in the current state.
- **•** It is read-term configured.
- **•** The current transfer info.
- **•** The target address that requests the IBI.
- **•** The pointer to the IBI buffer to keep the IBI bytes.
- **•** The IBI payload size.
- **•** The IBI type.
- **•** The callback functions pointer.
- **•** The application data passed to the callback.

The application code initializes the callback and user data, sets the IRQ handler, clears all the flags, resets the FIFO, and enables the interrupt. The MDATACTRL, MERRWARN, MSTATUS, and MINTSET registers are configured.

Write a logic 1 to the FLUSHTB and FLUSHFB bit fields in MDATACTRL to make the buffer empty. The MERRWARN register provides I3C errors and warnings flags. Use this window to see what is wrong with the bus or state machine during operations.

MINTSET is used to set the interrupts of I3C.

```
void I3C MasterTransferCreateHandle(I3C Type *base,
                                     i3c<sup>master</sup> handle t *handle,
                                     const i3c master transfer callback t
 *callback,
                                      void *userData)
{
    uint32 t instance;
    assert(NULL != handle);
     /* Clear out the handle. */
     (void)memset(handle, 0, sizeof(*handle));
     /* Look up instance number */
    instance = I3C GetInstance(base);
     /* Save base and instance. */
     handle->callback = *callback;
     handle->userData = userData;
     /* Save this handle for IRQ use. */
    s i3cMasterHandle[instance] = handle;
     /* Set irq handler. */
    s i3cMasterIsr = I3C MasterTransferHandleIRQ;
     /* Clear all flags. */
    I3C_MasterClearErrorStatusFlags(base, (uint32_t)kMasterErrorFlags);
    I3C_MasterClearStatusFlags(base, (uint32 t)kMasterClearFlags);
    /* Reset fifos. These flags clear automatically. */
    base->MDATACTRL |= I3C MDATACTRL FLUSHTB MASK | I3C MDATACTRL FLUSHFB MASK;
```

```
 /* Enable NVIC IRQ, this only enables the IRQ directly connected to the
 NVIC.
     In some cases the I3C IRQ is configured through INTMUX, user needs to
 enable
     INTMUX IRQ in application code. */
     (void)EnableIRQ(kI3cIrqs[instance]);
     /* Clear internal IRQ enables and enable NVIC IRQ. */
    I3C MasterEnableInterrupts(base, (uint32 t)kMasterIrqFlags);
}
```
#### <span id="page-14-0"></span>**4.1.4 Register IBI and assigning dynamic address**

Register the in-band interrupt for the sensor address. Write the sensor address to the register. If NOBYTE = 0, then the ADDRx fields refer to targets with a mandatory IBI byte.

```
i3c register ibi addr t ibiRecord = {.address = {slaveAddr}, .ibiHasPayload =
true};
I3C MasterRegisterIBI(EXAMPLE MASTER, &ibiRecord);
result = I3C MasterProcessDAA(EXAMPLE MASTER, addressList, sizeof(addressList));
```
The steps of the dynamic address assignment are as follows:

- **•** Clear all the flags.
- **•** Disable the interrupt.
- **•** Emit the process DAA request.
- **•** Get the VID, part number, BCR, and DCR from the target.
- **•** Write the MWDATAB with the address to be assigned.
- **•** Re-emit the process DAA request for more targets.
- **•** Clear the flags and enable the interrupt.

After finishing the dynamic address assignment, all the targets have their dynamic addresses. The controller can use the dynamic address to communicate with targets.

#### <span id="page-14-1"></span>**4.1.5 Sensor operations and I3C state machine**

The operation of the sensor includes initialization, enablement, configuration registers, and so on. The middle layer is mainly implemented by two functions:

- **•** I3C\_WriteSensor
- **•** I3C\_ReadSensor

These functions are implemented by the I3C\_MasterTransferNonBlocking low-level driver routine. In this application note, it mainly introduces the implementation of the I3C low-level driver.

The non-blocking transfer code snippet is as follows:

```
/* Set register data */
masterXfer.slaveAddress = deviceAddress;<br>masterXfer.direction = kI3C Read;
masterXfer.direction<br>masterXfer.busType
                                    = kI3CTypeI3CSdr;
masterXfer.Subaddress = readAddress;masterXfer.subaddressSize = 1;<br>masterXfer.data = reqData;
masterXfer.data = regData;<br>masterXfer.dataSize = dataSize;
masterXfer.dataSize<br>masterXfer.flags
                                     = kI3C TransferDefaultFlag;
```

```
result = I3C MasterTransferNonBlocking(EXAMPLE MASTER, &g_i3c_m_handle,
 \&masterXfer);
```
The non-blocking transfer descriptor structure ( i3c master transfer) defines the following items:

- **•** The bit mask of options for the transfer.
- **•** The 7-bit target address.
- The direction (kI3C\_Read or kI3C\_Write).
- **•** The sub address.
- **•** The length of the sub address to send (in bytes).
- **•** The pointer to the data to transfer.
- **•** The number of bytes to transfer.
- **•** The bus type.
- **•** The IBI response during the transfer.

The I3C\_MasterTransferNonBlocking function mainly implements the initialization of the state machine. The state machine contains the following states:

- **•** kIdleState
- **•** kIBIWonState
- **•** kSlaveStartState
- **•** kSendCommandState
- **•** kWaitRepeatedStartCompleteState
- **•** kTransferDataState
- **•** kStopState
- **•** kWaitForCompletionState

The running state machine is implemented in the I3C\_RunTransferStateMachine function. This function is the most important implementation function called by the interrupt function.

At the beginning, sending the address header and sub address must call the interrupt function to run the state machine.

The I3C RunTransferStateMachine function contains the processing steps of all states and it responds differently in different states. To increase the speed of the I3C, you can optimize the steps in this function.

- 1. According to the flag bits of I3C, if it is judged to be kSlaveStartState, then the state machine starts the AUTOIBI request in the MCTRL I3C register. Change the state to kIBIWonState to receive the IBI payload data.
- 2. When the state machine enters kSendCommandState, the sub-address data are sent by the I3C controller. A repeated start signal can be sent in the kWaitRepeatedStartCompleteState state.
- 3. The kTransferDataState state is the key state in the state machine, because most data transferring is implemented in this state. If the controller writes the data to the bus, the application code writes the MWDATAB register and writes MWDATABE for the last byte. If the controller reads the data from the bus, the application code gets the data from the MRDATAB register.
- 4. At the end of all operations, the stop signal is sent in the kStopState state.

A complete I3C data frame includes several different signal states. These stages are regularly combined to achieve different functions. The I3C register gives the interface, shows different states through different flags, and transmits signals and data through control registers and data registers. A state machine is needed in the driver layer. These states can be combined to complete the given tasks.

Using a non-blocking mode to handle the I3C bus signals, the Arm core can do other tasks in the I3C processing gap. However, for the 60-MHz system clock, dealing with I3C timing at 12.5 Mbit/s is already very difficult, leaving no time for other tasks. The advantages of the interrupt mode are not fully utilized.

#### <span id="page-16-0"></span>**4.1.6 I3C interrupt**

The interrupt is the feedback from the bottom layer of the peripheral to the upper layer and many status types can generate interrupts. After the driver function enters the interrupt, it must read the flags from the state register to determine which state the peripheral is jumping in.

In the interrupt function (in addition to running the state machine), additional processing must be done according to different states, which is a supplement to the state machine. For example, turn off the TX ready flag interrupt in the kIdleState state and send the stop signal in the kStatus Success state.

## <span id="page-16-1"></span>**4.2 I3C interrupt transfer with state machine**

Similarly to the master read sensor icm42688p example, the interrupt b2b transfer example uses the interrupt mode. Therefore, the controller data-transmission mechanism is the same. The controller runs the state machine in an interrupt handler and sends different signal or data timings in different states.

This chapter does not explain the behavior of the controller too much. It focuses mainly on the operation of the target.

### <span id="page-16-2"></span>**4.2.1 Target initialization**

The most important thing in the initialization of the target is to set the static address, vendor ID, and frequency. Of course, the application code must also set the BCR, DCR, part number, maximum read and write length, and so on, which have given the default values in the default configuration.

```
I3C SlaveGetDefaultConfig(&slaveConfig);
slaveConfig.staticAddr = I3C MASTER SLAVE ADDR 7BIT;
slaveConfig.readorID = 0x1230;<br>slaveConfig.offline = false;slaveConfig.offline
I3C SlaveInit(EXAMPLE SLAVE, &slaveConfig, I3C SLAVE CLOCK FREQUENCY);
```
The main capabilities' registers involved are as follows:

| <b>SMAXLIMITS</b> | 0x68 | Slave Maximum Limits. | Capabilities   |
|-------------------|------|-----------------------|----------------|
| <b>SIDPARTNO</b>  | 0x6C | Slave ID Part Number. | Capabilities   |
| <b>SIDEXT</b>     | 0x70 | ⊦Slave ID Extension.  | l Capabilities |
| ⊧SVENDORID.       | 0x74 | Slave Vendor ID.      | Capabilities   |

**Table 13. Main capabilities' registers**

The SCONFIG register configures the target. This register defines the static address field, enables the target, and performs some other functions. For details, see the description of the UM register.

### <span id="page-16-3"></span>**4.2.2 Create target handle**

Before starting to transfer data, the application must do some preparation. In the

I3C\_SlaveTransferCreateHandle routine, the application sets the callback routine. The FIFO transmit value and FIFO receive value of the I3C can be read in the SCAPABILITIES register. Knowing the capacity of the FIFO, the application can plans the number of bytes to be sent and received. Then, the application disables the interrupt for the moment and enables the NVIC. Later, as long as the I3C internal interrupt is enabled, the relevant event will generate an I3C interrupt.

```
/* Look up instance number */
```

```
instance = I3C GetInstance(base);
/* Save base and instance. */
handle->callback = callback;
handle->userData = userData;
/* Save Tx FIFO Size. */
handle->txFifoSize =
2U << ((base->SCAPABILITIES & I3C_SCAPABILITIES_FIFOTX_MASK) >>
I3C SCAPABILITIES FIFOTX SHIFT);
/* Save this handle for IRQ use. */
s i3cSlaveHandle[instance] = handle;
/* Set irq handler. */
s i3cSlaveIsr = I3C SlaveTransferHandleIRQ;
/* Clear internal IRQ enables and enable NVIC IRQ. */
I3C SlaveDisableInterrupts(base, (uint32 t)kSlaveIrqFlags);
(void)EnableIRQ(kI3cIrqs[instance]);
```
In the application, the target first receives the data sent by the controller. Before receiving data, initialize the receiving buffer and enable related interrupts.

```
/*! IRQ sources enabled by the non-blocking transactional API. */
kSlaveIrqFlags = kI3C SlaveBusStartFlag | kI3C SlaveMatchedFlag |
kI3C SlaveBusStopFlag | kI3C SlaveRxReadyFlag |
                kI3C SlaveDynamicAddrChangedFlag | kI3C SlaveReceivedCCCFlag |
 kI3C SlaveErrorFlag |
                 kI3C SlaveHDRCommandMatchFlag | kI3C SlaveCCCHandledFlag |
 kI3C SlaveEventSentFlag,
```
### <span id="page-17-0"></span>**4.2.3 Target data transmission in interrupt mode**

In the I3C protocol, the behavior of the target is guided by the controller. Therefore, the target does not need a very complicated state machine. It only needs to respond to different interrupts according to the bus signal and do different preparations.

The bus information can be displayed in the SSTATUS register and this register can be read to obtain relevant status information after an interrupt is generated. If there is an error on the bus or the module, the relevant error information can be obtained from the SERRWARN register. After entering the interrupt, the first thing to do is to read these two registers to obtain more accurate interrupt information.

There are many flags that can cause interrupts and the corresponding interrupts can be set in the I3C SINTSET register. The SINTMASKED register returns the status of enabled interrupts (the value of Target Status (SSTATUS) ANDed with the value of Target Interrupt Set (SINTSET) ). Not all status flags generate interrupts in the application. Only the enabled flags generate interrupts.

[Figure 2](#page-18-0) is the processing flow in the I3C target interrupt, and the brown rectangles are the detailed execution of each state.

<span id="page-18-0"></span>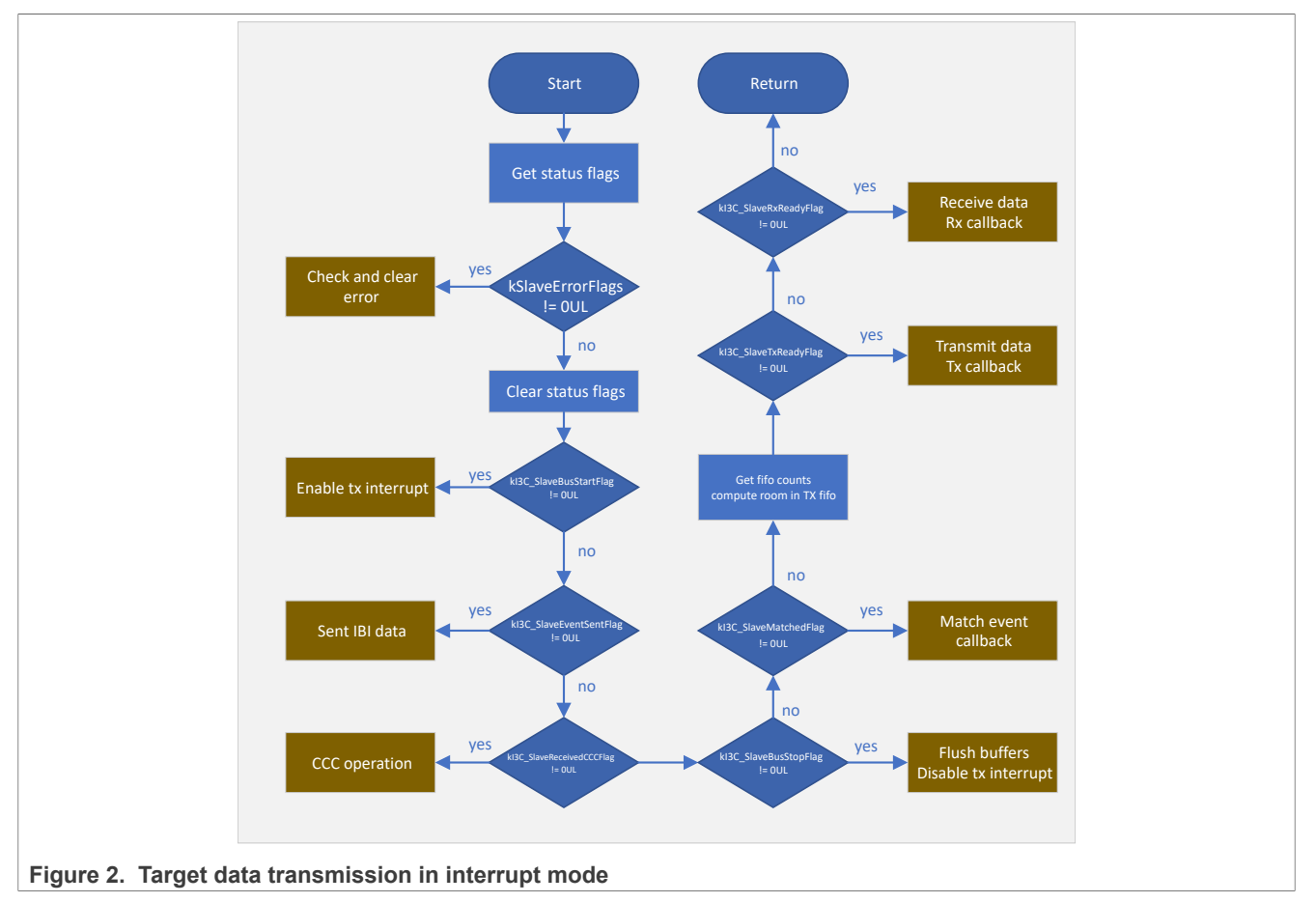

In the i3c slave callback routine, the application code configures the buffer and its length for sending and receiving. These operations are supplementary to the interrupt function. The application sets g\_slaveCompletionFlag when the operation is complete.

After receiving the data sent by the controller, the target will return the received data to the controller. The completion of each data transmission mainly depends on the judgment of q\_slaveCompletionFlag.

## <span id="page-18-1"></span>**4.3 I3C interrupt transfer without state machine**

To reduce the complexity of software logic, the SDK also provides a simplified version of the interrupt mode transfer example (interrupt b2b). The interrupt b2b example also uses the interrupt mode, but without the complex state machine. This method is more convenient for users to modify the code as needed. It can realize basic functions, such as in-band interrupt, sending data, and receiving data.

### <span id="page-18-2"></span>**4.3.1 Interrupt\_b2b for controller**

Same as with the master read sensor icm42688p example, the initialization of the controller will configure the baud rate and other default values.

The controller is responsible for the assignment of dynamic addresses and the existing addresses of targets must be reset before the address is allocated each time. 0x06 is a CCC command about the Reset Dynamic Address Assignment (RSTDAA).

```
/* Reset dynamic address before DAA */
 I3C MasterStart(EXAMPLE_MASTER, kI3C_TypeI3CSdr, 0x7EU, kI3C_Write);
AN13952 All information provided in this document is subject to legal disclaimers. © 2023 NXP B.V. All rights reserved.
```

```
uint8_t cmdCode = 0x060;<br>result = i3c ma
                 = i3c master transferBuff(&cmdCode, 1U, kI3C Write);
if (kStatus Success != result)
{
     return result;
}
I3C MasterStop(EXAMPLE MASTER);
```
The operation of the dynamic address assignment is the same as the master read sensor icm42688p example.

In this example, the routines for sending start and stop signals are listed separately and the address can be directly set in the parameters of the function when sending the start address header.

The data transfer operation is performed in the i3c\_master\_transferBuff function. The first thing to do is to enable different interrupts according to the read and write directions. If it is a write operation, enable the TX ready interrupt, and if it is a read operation, enable the RX ready interrupt. To detect error conditions, the error flag interrupt is also turned on.

```
if (dir == kI3C_Write)
{
    I3C_MasterEnableInterrupts(EXAMPLE_MASTER, (uint32_t)(kI3C_MasterTxReadyFlag
 | kI3C<sup>MasterErrorFlag</sup>));
}
else
{
    I3C MasterEnableInterrupts(EXAMPLE_MASTER, (uint32_t)(kI3C_MasterRxReadyFlag
  kI3C MasterErrorFlag));
}
uint32 t timeout = 0U;
/* Wait for transfer completed. */
while ((!q_masterCompletionFlag) && (g_completionStatus == kStatus Success) &&
(++timeout < I3C TIME OUT INDEX))
{
     NOP();
}
```
Interrupt processing is executed in the I3C0 IRQHandler function. The flow chart is in [Figure 3](#page-20-0).

<span id="page-20-0"></span>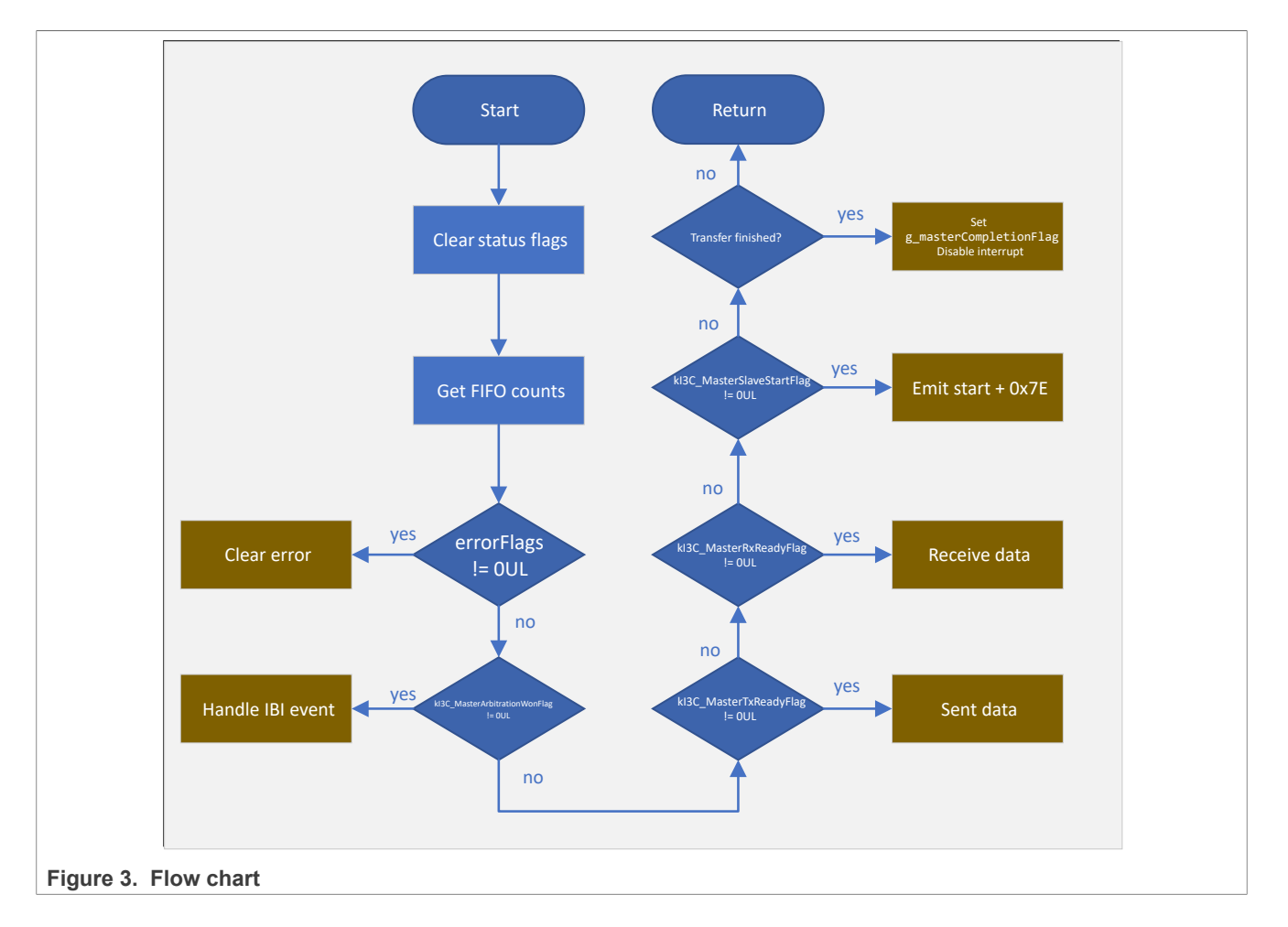

### <span id="page-20-1"></span>**4.3.2 Interrupt\_b2b for target**

The initialization of target is the same as with the Interrupt\_b2b\_transfer example. After the target is initialized, the application enables the interrupt about event sending, match flag, and bus stop flag. The target starts to prepare to receive the data sent by the controller.

As an interrupt transmission method, set the receive flag interrupt and error flag interrupt of the target. When the completion flag is set, it means all the data has been received in the buffer. At this time, you can turn off the interrupt and wait for the next operation. The interrupt function of the target is not as complicated as that of the controller. It only judges several states, and then sends and receives several bytes of data. Because the target does not need to be responsible for all signal processing like the controller, most of the cases are only passive data transmissions in the appropriate state. Interrupt processing is executed in the I3C0\_IRQHandler function. The flow chart is in [Figure 4.](#page-21-0)

<span id="page-21-0"></span>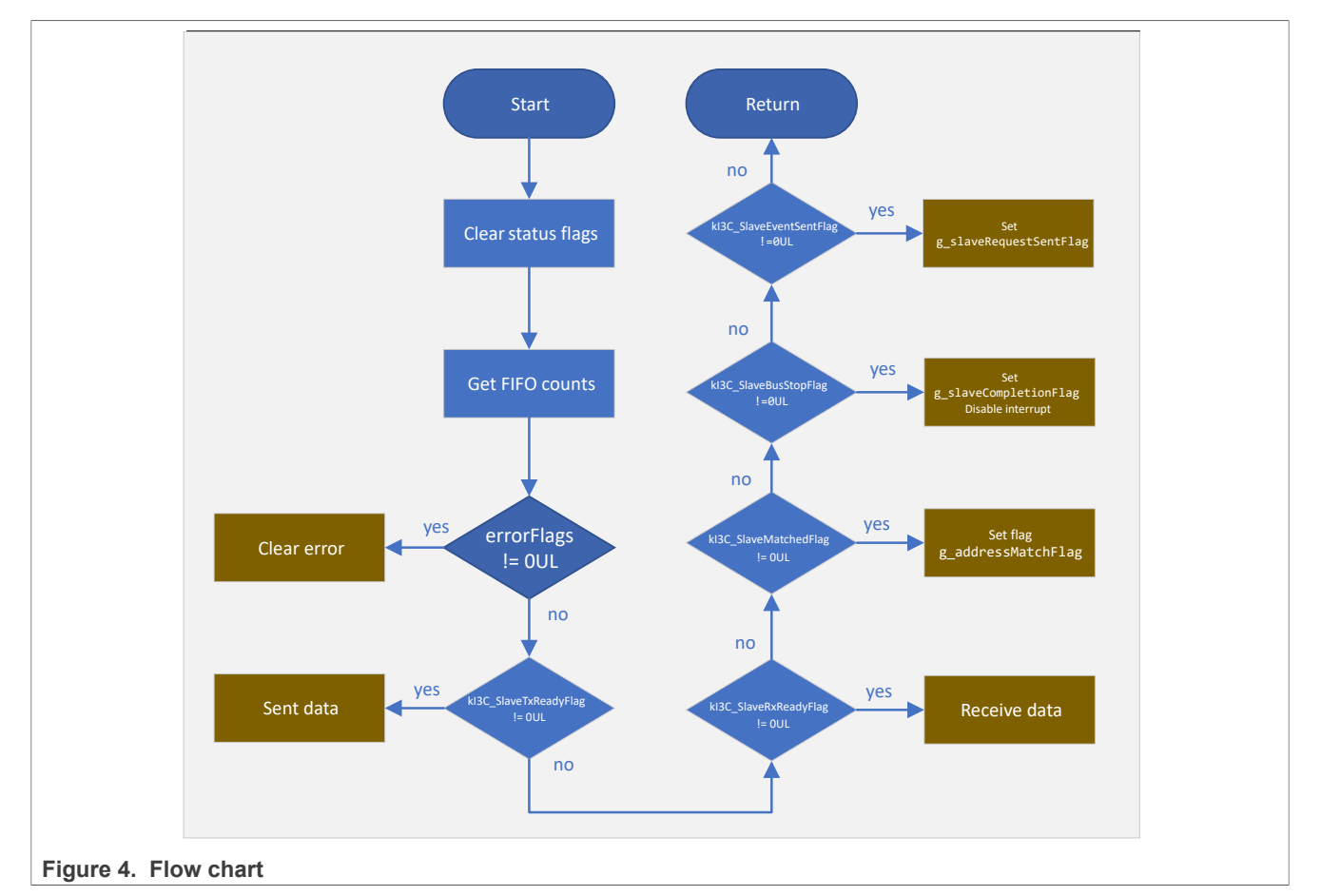

The application example also implements the in-band function. The target requests the IBI interrupt and sends the first byte in the RX buffer to the controller.

The in-band function can be realized by setting the SCTRL register, which will enable the IBI value and fill the IBIDATA value.

```
void I3C SlaveRequestIBIWithData(I3C Type *base, uint8 t *data, size t dataSize)
{
       assert((dataSize > 0U) && (dataSize \leq 8U));
        uint32_t ctrlValue;
#if (defined(I3C_IBIEXT1_MAX_MASK) && I3C_IBIEXT1_MAX_MASK)
       if (dataSize > 10) {
             ctrlValue = I3C IBIEXT1 EXT1(data[1]);
             if (dataSize > 2\overline{u})
\left\{ \begin{array}{cc} 0 & 0 & 0 \\ 0 & 0 & 0 \\ 0 & 0 & 0 \\ 0 & 0 & 0 \\ 0 & 0 & 0 \\ 0 & 0 & 0 \\ 0 & 0 & 0 \\ 0 & 0 & 0 \\ 0 & 0 & 0 \\ 0 & 0 & 0 \\ 0 & 0 & 0 \\ 0 & 0 & 0 \\ 0 & 0 & 0 & 0 \\ 0 & 0 & 0 & 0 \\ 0 & 0 & 0 & 0 \\ 0 & 0 & 0 & 0 & 0 \\ 0 & 0 & 0 & 0 & 0 \\ 0 & 0 & 0 & 0 & 0 \\ 0 & 0 & 0 & 0 & 0 \\ 0 & 0ctrlValue |= I3C IBIEXT1 EXT2(data[2]);
 }
              if (dataSize > 3U)
\{ctrlValue |= I3C_IBIEXT1_EXT3(data[3]);
 }
             ctrlValue |= I3C IBIEXT1 CNT(dataSize - 1U);
       base->IBIEXT1 = ctrValue;
\left\{\begin{array}{ccc} \end{array}\right\}
```

```
if (dataSize > 4U)
          {
                  ctrlValue = I3C IBIEXT2 EXT4(data[4]);
                  if (dataSize > 50)
\left\{ \begin{array}{cc} 0 & 0 & 0 \\ 0 & 0 & 0 \\ 0 & 0 & 0 \\ 0 & 0 & 0 \\ 0 & 0 & 0 \\ 0 & 0 & 0 \\ 0 & 0 & 0 \\ 0 & 0 & 0 \\ 0 & 0 & 0 \\ 0 & 0 & 0 \\ 0 & 0 & 0 \\ 0 & 0 & 0 & 0 \\ 0 & 0 & 0 & 0 \\ 0 & 0 & 0 & 0 \\ 0 & 0 & 0 & 0 & 0 \\ 0 & 0 & 0 & 0 & 0 \\ 0 & 0 & 0 & 0 & 0 \\ 0 & 0 & 0 & 0 & 0 & 0 \\ 0 & 0 & 0 & 0ctrlValue | = IG_IBIEXT2_EXT5(data[5]); }
                   if (dataSize > 6U)
\left\{ \begin{array}{cc} 0 & 0 & 0 \\ 0 & 0 & 0 \\ 0 & 0 & 0 \\ 0 & 0 & 0 \\ 0 & 0 & 0 \\ 0 & 0 & 0 \\ 0 & 0 & 0 \\ 0 & 0 & 0 \\ 0 & 0 & 0 \\ 0 & 0 & 0 \\ 0 & 0 & 0 \\ 0 & 0 & 0 & 0 \\ 0 & 0 & 0 & 0 \\ 0 & 0 & 0 & 0 \\ 0 & 0 & 0 & 0 & 0 \\ 0 & 0 & 0 & 0 & 0 \\ 0 & 0 & 0 & 0 & 0 \\ 0 & 0 & 0 & 0 & 0 & 0 \\ 0 & 0 & 0 & 0ctrlValue |= I3C_IBIEXT2_EXT6(data[6]);
 }
                   if (dataSize > 7U)
\left\{ \begin{array}{cc} 0 & 0 & 0 \\ 0 & 0 & 0 \\ 0 & 0 & 0 \\ 0 & 0 & 0 \\ 0 & 0 & 0 \\ 0 & 0 & 0 \\ 0 & 0 & 0 \\ 0 & 0 & 0 \\ 0 & 0 & 0 \\ 0 & 0 & 0 \\ 0 & 0 & 0 \\ 0 & 0 & 0 \\ 0 & 0 & 0 & 0 \\ 0 & 0 & 0 & 0 \\ 0 & 0 & 0 & 0 \\ 0 & 0 & 0 & 0 & 0 \\ 0 & 0 & 0 & 0 & 0 \\ 0 & 0 & 0 & 0 & 0 \\ 0 & 0 & 0 & 0 & 0 \\ 0 & 0 ctrlValue |= I3C_IBIEXT2_EXT7(data[7]);
 }
         base->IBIEXT2 = crlValue; }
#endif
         ctrlValue = base->SCTRL;
#if (defined(I3C_IBIEXT1_MAX_MASK) && I3C_IBIEXT1_MAX_MASK)
        ctrlValue s = -\times (13C \overline{STRL} - \overline{EVENT} \overline{MASK} + \overline{I} \overline{SIC} \overline{SCTRL} \overline{I} \overline{BIDATA} \overline{MASK} +I3C SCTRL EXTDATA MASK);
        ctrivalue |= I3C SCTRL EVENT(1U) | I3C SCTRL IBIDATA(data[0]) |
 I3C SCTRL EXTDATA(dataSize > 1U);
#else
         ctrlValue &= ~(I3C SCTRL EVENT MASK | I3C SCTRL IBIDATA MASK);
        ctrlValue |= I3C SCTRL EVENT(1U) | I3C SCTRL IBIDATA(data[0]);
#endif
         base->SCTRL = ctrlValue;
}
```
After the controller receives the IBI interrupt, it sends the address header signal. The target sends its own address according to the clock sent by the host and participates in address arbitration. After the address is sent, the controller will identify which target generated the interrupt and can receive the following data on the bus.

## <span id="page-22-0"></span>**4.4 I3C polling transfer**

Different from the interrupt b2b transfer example, polling b2b transfer adopts the method of sequential execution, that is, after one step is completed, the next step is executed. The CPU has been waiting for the execution of each step to complete, and cannot do other tasks. This is also called a blocking method.

## <span id="page-22-1"></span>**4.4.1 Controller operations**

Same as with the interrupt mode, the I3C peripheral must be initialized before the data transmission. The user mainly configures the baud rate and other configurations use the default values. The controller registers the IBI function and can receive the in-band interrupt of the target at any time.

```
I3C_MasterGetDefaultConfig(&masterConfig);<br>masterConfig.baudRate Hz.i2cBaud = EXAMPLE I2C BAUDRATE;
masterConfig.baudRate_Hz.i2cBaud = EXAMPLE_I2C_BAUDRATE;
masterConfig.baudRate_Hz.i3cPushPullBaud = EXAMPLE_I3C_PP_BAUDRATE;
masterConfig.baudRate_Hz.i3cOpenDrainBaud = EXAMPLE_T3C\_OD\_BAUDRATE;<br>masterConfig.enableOpenDrainStop = false;
masterConfig.enableOpenDrainStop
I3C MasterInit(EXAMPLE_MASTER, &masterConfig, I3C_MASTER_CLOCK_FREQUENCY);
memset(&masterXfer, 0, sizeof(masterXfer));
```
The blocking mode requires the parameters provided by the user to be basically the same as for the nonblocking mode, including the target address, data transmission direction, bus type, data buffer and data length, and so on.

```
/* subAddress = 0x01, data = g master txBuff - write to slave.
start + slaveaddress(w) + subAddress \frac{1}{+} length of data buffer + data buffer +
 stop*/
uint8 t deviceAddress = 0x01U;
masterXfer.slaveAddress = I3C_MASTER_SLAVE_ADDR_7BIT;<br>masterXfer.direction = k13\overline{C} Write;
masterXfer.direction<br>masterXfer.busTvpe
masterXfer.busType = kI3C_Typel2C;<br>masterXfer.subaddress = (uinE32 t)dev
                                   = (uin\overline{t}32 t)deviceAddress;
masterXfer.subaddressSize = 1;<br>masterXfer.data = q= g_{\text{master\_txBuffer}}<br>= I3C DATA LENGTH;
masterXfer.dataSize<br>masterXfer.flags
                                    = kI3\overline{C} TransferDefaultFlag;
result = I3C MasterTransferBlocking(EXAMPLE MASTER, &masterXfer);
```
The I3C\_MasterTransferBlocking routine performs a controller-polling transfer on the I<sup>2</sup>C /I3C bus. Clear the used flags, reset the FIFO, and turn off interrupts. Send the start signal and the sub-address. Depending on the direction of the data transmission, send data or receive data. Clear all flags and enable interrupts. The flowchart is in [Figure 5](#page-23-0).

<span id="page-23-0"></span>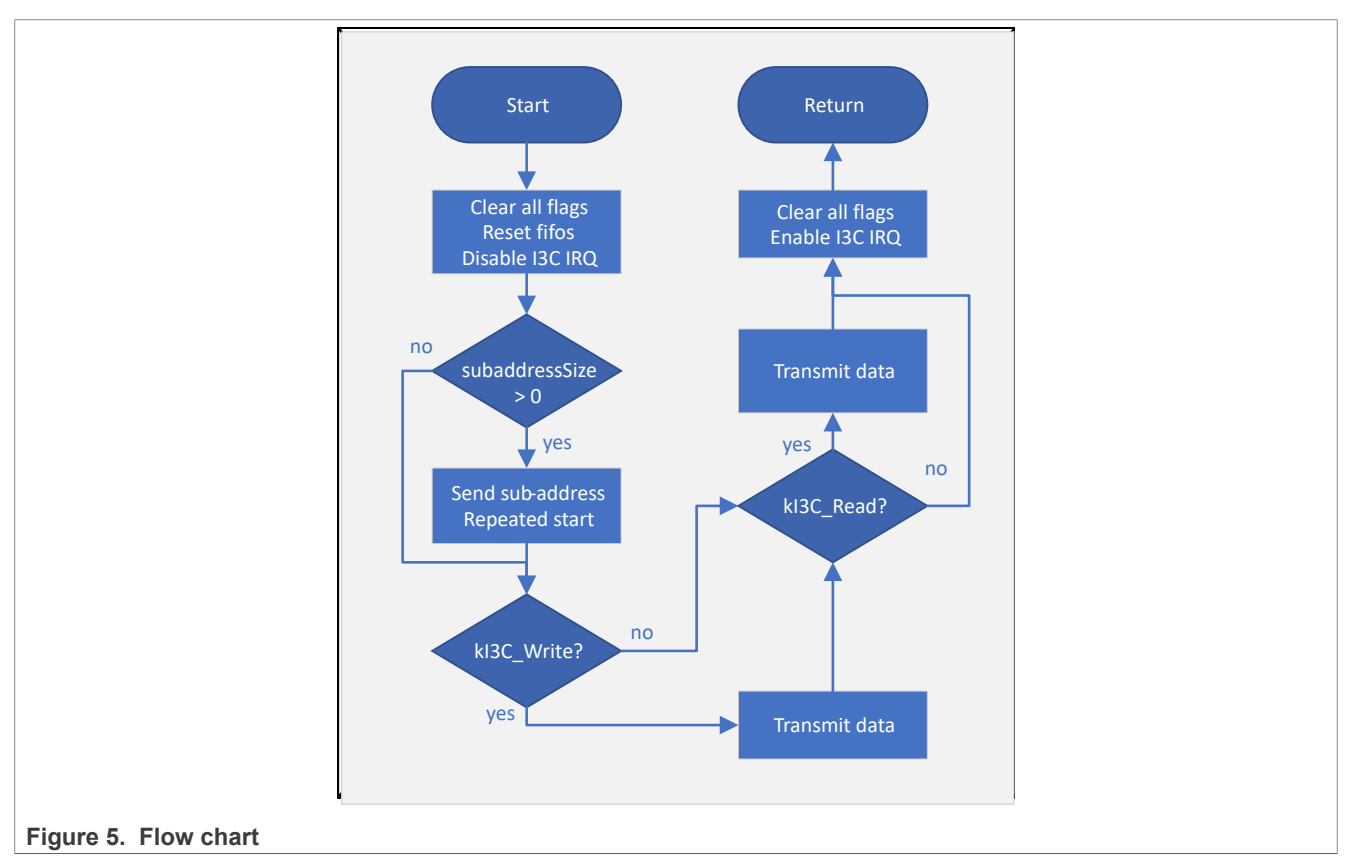

Every time the I3C\_MasterTransferBlocking function is executed to transfer data, the masterXfer parameter must be reconfigured. The operation of dynamic address assignment is the same as with the interrupt transfer method.

#### <span id="page-24-0"></span>**4.4.2 Target operations**

In the polling b2b transfer example, the target also uses the interrupt method, because the target receives signals passively and it is more appropriate to use the interrupt method. If the polling method is used, the target must wait for every signal from the controller and it cannot perform other tasks. See the target operations in the interrupt\_b2b\_transfer example.

## <span id="page-24-1"></span>**4.5 I3C transfer with DMA**

The bus speed of I3C is as high as 12.5 MHz. On the LPC86X with a main frequency of 60 MHz, it is very bandwidth-intensive to perform data transmission through the Arm core.

It is very important to use DMA to transfer data. Fortunately, the SDK of LPC86X provides the dma b2b transfer example, which can be used as a reference.

This application note does not introduce the configuration of DMA. See the relevant chapters in the *LPC86X User Manual* (document [UM11607](http://www.nxp.com/doc/UM11607)). On the I3C side, it is mainly about the MDMACTRL and SDMACTRL configuration registers.

### <span id="page-24-2"></span>**4.5.1 Controller operations**

- 1. I3C controller initialization same as with the interrupt mode, the application code must configure the I3C baudrate and other default values. See the interrupt mode chapter description.
- 2. DMA initialization the initialization of DMA mainly includes enabling the DMA clock, resetting the DMA module, assigning the address of the DMA descriptor table to the register SRAMBASE, and enabling the DMA peripheral.
- 3. DMA configuration enable the corresponding DMA channel for I3C TX and RX. Create a handle for each of them. Set the interrupt handler and set the callback functions for sending and receiving. Clear the status and error flags for I3C. Enable the I3C interrupt. When using DMA to transfer, enable the I3C interrupt. Because DMA only helps with transferring data, other signal conditions still require I3C interrupts to process.
- 4. Non-blocking DMA transaction.

The SDK creates the following functions specifically for DMA transfers:

- **•** I3C\_MasterTransferCreateHandleDMA
- **•** I3C\_MasterTransferDMA
- **•** I3C\_MasterInitTransferStateMachineDMA
- **•** I3C\_MasterTransferDMAHandleIRQ
- **•** I3C\_MasterRunTransferStateMachineDMA

The call relationship between them is shown in **Figure 6.** 

<span id="page-25-0"></span>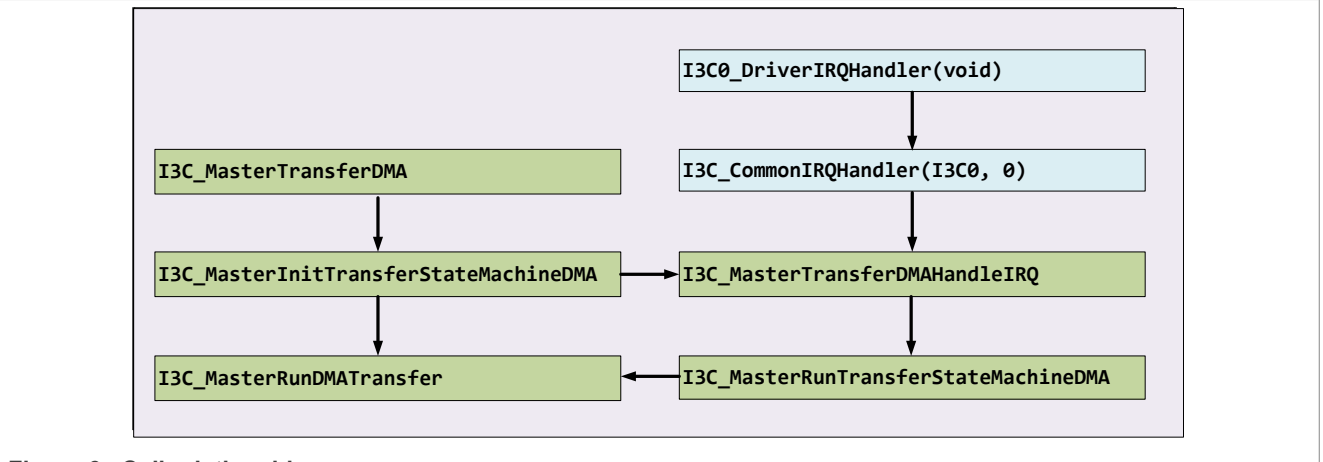

**Figure 6. Call relationship**

Similar to the example for interrupt transfers, DMA transfers also require a state machine architecture. The state machine calls back once when the transmission starts and it is called in the interrupt later.

For sending start, stop, and restart, signals and processing IBI signals, the controller executes directly in the interrupted state machine. For address sending and data sending and receiving, it is handled by calling the I3C\_MasterRunDMATransfer function. In the I3C\_MasterRunDMATransfer function, it is used mainly to configure the DMA channel and enable the transfer.

The DMA must configure the number of bytes transferred in advance. For controller sending, this is the active behavior of the controller and the number of bytes transferred by DMA can be configured in advance. For controller reception, it must be aligned with the target in advance. In the DMA example, the target sends data to the controller through the IBI interrupt and this data provides the number of bytes that the target sends to the controller.

### <span id="page-25-1"></span>**4.5.2 Target operations**

The target's DMA transfer code architecture is similar to the interrupt transfer mode and there is no state machine as a controller. However, the bus signal event is passively processed in the interrupt. For data transfer, the I3C\_SlaveTransferDMA function is used.

In the I3C\_MasterTransferHandleIRQ interrupt function, the following flags are processed:

- **•** kSlaveErrorFlags
- **•** kI3C\_SlaveEventSentFlag
- **•** kI3C\_SlaveReceivedCCCFlag
- **•** kI3C\_SlaveBusStopFlag
- **•** kI3C\_SlaveMatchedFlag

They all eventually jump to the i3c\_slave\_callback callback function to run. In the i3c\_slave\_callback function, not all states are processed. Only kI3C\_SlaveCompletionEvent and kI3C\_SlaveRequestSentEvent are processed. The operations performed by the target are not as complicated as the controller. **Figure 7** shows the execution flow chart of the function I3C\_MasterTransferHandleIRQ.

<span id="page-26-0"></span>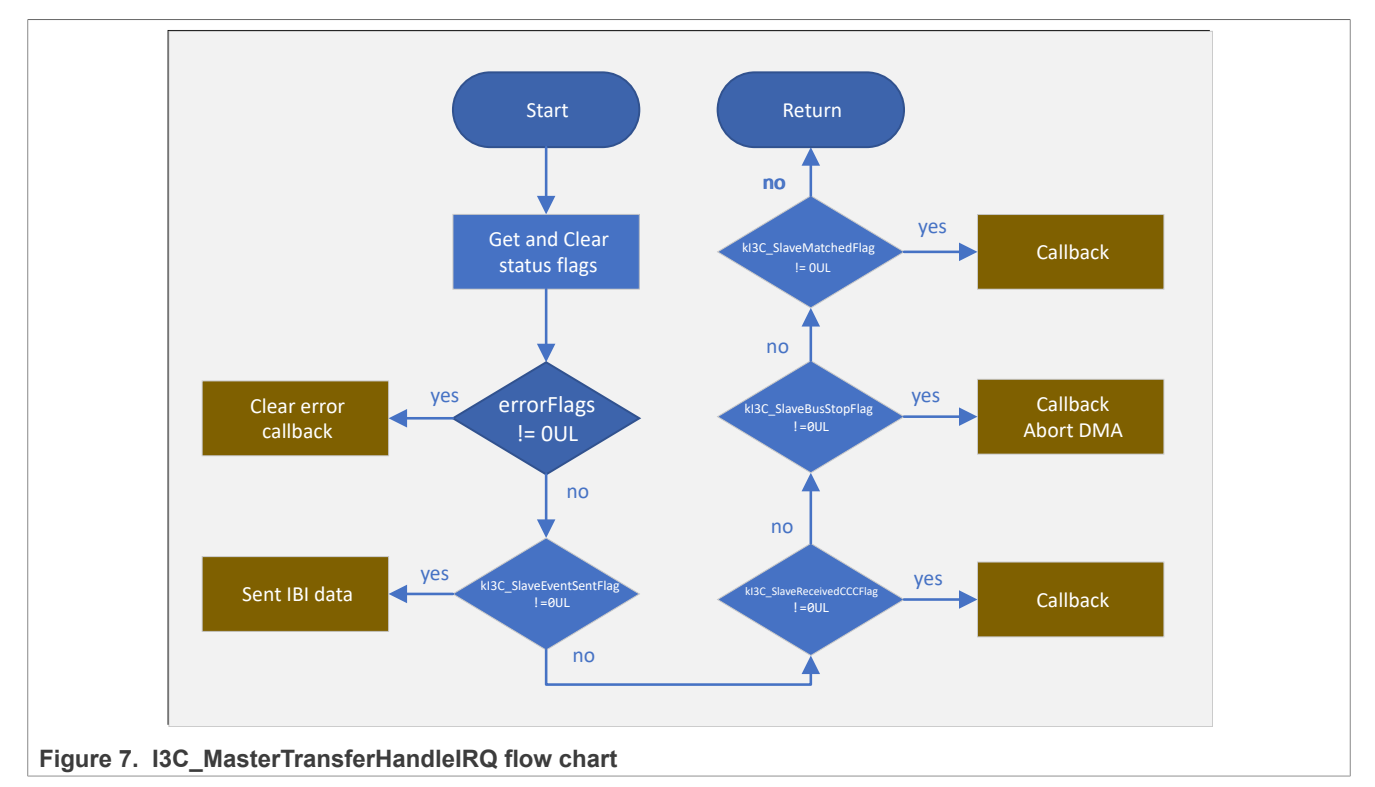

The data transfer about DMA is implemented through the I3C\_SlaveTransferDMA function as follows:

```
/* Start slave non-blocking transfer. */
memset(g_slave_rxBuff, 0, I3C_DATA_LENGTH);<br>slaveXfer.rxData = g slave rxBuff;
slaveXfer.rxData = g_slave_rxBuff;
slaveXfer.rxDataSize = I3C_DATA_LENGTH;
I3C SlaveTransferDMA(EXAMPLE SLAVE, &g_i3c_s_handle, &slaveXfer,
 kI\overline{3}C SlaveCompletionEvent);
```
In the I3C SlaveTransferDMA function, the DMA is prepared according to the data transfer direction.

```
if ((transfer->txData != NULL) && (transfer->txDataSize != 0U))
{
    I3C SlavePrepareTxDMA(base, handle);
    txDmaEn = true;width = 2U;}
if ((transfer->rxData != NULL) && (transfer->rxDataSize != 0U))
{
    I3C SlavePrepareRxDMA(base, handle);
    rxD\overline{m}a\overline{E}n = true;<br>width = 10;
            = 1U;
```
Sending and receiving are realized by the I3C\_MasterSend and I3C\_MasterReceive functions. For sending data, write the data into the MWDATAB or MWDATAH register and write the last data into MWDATABE or MWDATAHE when the TX ready flag is set to one.

## <span id="page-27-1"></span>**5 Summary**

LPC86X provides an I3C to facilitate communication with devices with an I3C interface. Its speed is between  $I<sup>2</sup>C$ and SPI and it has many unique features.

In the I3C specification, the speed of the I3C can be as high as 12.5 MHz. On LPC86X, such a high speed can be achieved through DMA transmission. If you use the interrupt and polling mode, the speed may be relatively low. The interrupt mode is more flexible. To increase the speed, you can optimize the code with removing some conditions and state judgments. However, it must be ensured that missing states will not occur and it must be used according to specific applications.

In the process of I3C debugging (in addition to online debugging of the code), the best way is to check the status of the bus in real time using a logic analyzer.

## <span id="page-27-2"></span>**6 Revision history**

[Table 14](#page-27-0) summarizes the changes done to this document since the initial release.

<span id="page-27-0"></span>**Revision history**

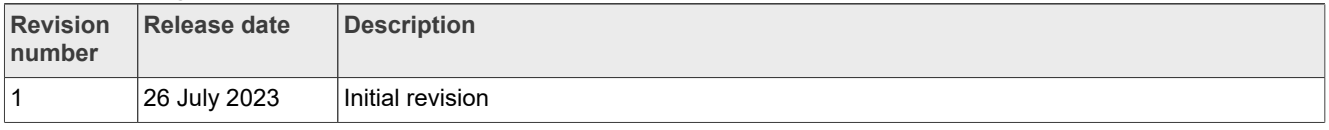

## <span id="page-27-3"></span>**7 Note about the source code in the document**

Example code shown in this document has the following copyright and BSD-3-Clause license:

Copyright YYYY NXP Redistribution and use in source and binary forms, with or without modification, are permitted provided that the following conditions are met:

- 1. Redistributions of source code must retain the above copyright notice, this list of conditions and the following disclaimer.
- 2. Redistributions in binary form must reproduce the above copyright notice, this list of conditions and the following disclaimer in the documentation and/or other materials must be provided with the distribution.
- 3. Neither the name of the copyright holder nor the names of its contributors may be used to endorse or promote products derived from this software without specific prior written permission.

THIS SOFTWARE IS PROVIDED BY THE COPYRIGHT HOLDERS AND CONTRIBUTORS "AS IS" AND ANY EXPRESS OR IMPLIED WARRANTIES, INCLUDING, BUT NOT LIMITED TO, THE IMPLIED WARRANTIES OF MERCHANTABILITY AND FITNESS FOR A PARTICULAR PURPOSE ARE DISCLAIMED. IN NO EVENT SHALL THE COPYRIGHT HOLDER OR CONTRIBUTORS BE LIABLE FOR ANY DIRECT, INDIRECT, INCIDENTAL, SPECIAL, EXEMPLARY, OR CONSEQUENTIAL DAMAGES (INCLUDING, BUT NOT LIMITED TO, PROCUREMENT OF SUBSTITUTE GOODS OR SERVICES; LOSS OF USE, DATA, OR PROFITS; OR BUSINESS INTERRUPTION) HOWEVER CAUSED AND ON ANY THEORY OF LIABILITY, WHETHER IN CONTRACT, STRICT LIABILITY, OR TORT (INCLUDING NEGLIGENCE OR OTHERWISE) ARISING IN ANY WAY OUT OF THE USE OF THIS SOFTWARE, EVEN IF ADVISED OF THE POSSIBILITY OF SUCH DAMAGE.

## <span id="page-28-0"></span>**8 Legal information**

## **8.1 Definitions**

**Draft** — A draft status on a document indicates that the content is still under internal review and subject to formal approval, which may result in modifications or additions. NXP Semiconductors does not give any representations or warranties as to the accuracy or completeness of information included in a draft version of a document and shall have no liability for the consequences of use of such information.

## **8.2 Disclaimers**

**Limited warranty and liability** — Information in this document is believed to be accurate and reliable. However, NXP Semiconductors does not give any representations or warranties, expressed or implied, as to the accuracy or completeness of such information and shall have no liability for the consequences of use of such information. NXP Semiconductors takes no responsibility for the content in this document if provided by an information source outside of NXP Semiconductors.

In no event shall NXP Semiconductors be liable for any indirect, incidental, punitive, special or consequential damages (including - without limitation lost profits, lost savings, business interruption, costs related to the removal or replacement of any products or rework charges) whether or not such damages are based on tort (including negligence), warranty, breach of contract or any other legal theory.

Notwithstanding any damages that customer might incur for any reason whatsoever, NXP Semiconductors' aggregate and cumulative liability towards customer for the products described herein shall be limited in accordance with the Terms and conditions of commercial sale of NXP **Semiconductors** 

**Right to make changes** — NXP Semiconductors reserves the right to make changes to information published in this document, including without limitation specifications and product descriptions, at any time and without notice. This document supersedes and replaces all information supplied prior to the publication hereof.

**Suitability for use** — NXP Semiconductors products are not designed. authorized or warranted to be suitable for use in life support, life-critical or safety-critical systems or equipment, nor in applications where failure or malfunction of an NXP Semiconductors product can reasonably be expected to result in personal injury, death or severe property or environmental damage. NXP Semiconductors and its suppliers accept no liability for inclusion and/or use of NXP Semiconductors products in such equipment or applications and therefore such inclusion and/or use is at the customer's own risk.

**Applications** — Applications that are described herein for any of these products are for illustrative purposes only. NXP Semiconductors makes no representation or warranty that such applications will be suitable for the specified use without further testing or modification.

Customers are responsible for the design and operation of their applications and products using NXP Semiconductors products, and NXP Semiconductors accepts no liability for any assistance with applications or customer product design. It is customer's sole responsibility to determine whether the NXP Semiconductors product is suitable and fit for the customer's applications and products planned, as well as for the planned application and use of customer's third party customer(s). Customers should provide appropriate design and operating safeguards to minimize the risks associated with their applications and products.

NXP Semiconductors does not accept any liability related to any default, damage, costs or problem which is based on any weakness or default in the customer's applications or products, or the application or use by customer's third party customer(s). Customer is responsible for doing all necessary testing for the customer's applications and products using NXP Semiconductors products in order to avoid a default of the applications and the products or of the application or use by customer's third party customer(s). NXP does not accept any liability in this respect.

**Terms and conditions of commercial sale** — NXP Semiconductors products are sold subject to the general terms and conditions of commercial sale, as published at http://www.nxp.com/profile/terms, unless otherwise agreed in a valid written individual agreement. In case an individual agreement is concluded only the terms and conditions of the respective agreement shall apply. NXP Semiconductors hereby expressly objects to applying the customer's general terms and conditions with regard to the purchase of NXP Semiconductors products by customer.

**Export control** — This document as well as the item(s) described herein may be subject to export control regulations. Export might require a prior authorization from competent authorities.

**Suitability for use in non-automotive qualified products** — Unless this data sheet expressly states that this specific NXP Semiconductors product is automotive qualified, the product is not suitable for automotive use. It is neither qualified nor tested in accordance with automotive testing or application requirements. NXP Semiconductors accepts no liability for inclusion and/or use of non-automotive qualified products in automotive equipment or applications.

In the event that customer uses the product for design-in and use in automotive applications to automotive specifications and standards, customer (a) shall use the product without NXP Semiconductors' warranty of the product for such automotive applications, use and specifications, and (b) whenever customer uses the product for automotive applications beyond NXP Semiconductors' specifications such use shall be solely at customer's own risk, and (c) customer fully indemnifies NXP Semiconductors for any liability, damages or failed product claims resulting from customer design and use of the product for automotive applications beyond NXP Semiconductors' standard warranty and NXP Semiconductors' product specifications.

**Translations** — A non-English (translated) version of a document, including the legal information in that document, is for reference only. The English version shall prevail in case of any discrepancy between the translated and English versions.

**Security** — Customer understands that all NXP products may be subject to unidentified vulnerabilities or may support established security standards or specifications with known limitations. Customer is responsible for the design and operation of its applications and products throughout their lifecycles to reduce the effect of these vulnerabilities on customer's applications and products. Customer's responsibility also extends to other open and/or proprietary technologies supported by NXP products for use in customer's applications. NXP accepts no liability for any vulnerability. Customer should regularly check security updates from NXP and follow up appropriately. Customer shall select products with security features that best meet rules, regulations, and standards of the intended application and make the ultimate design decisions regarding its products and is solely responsible for compliance with all legal, regulatory, and security related requirements concerning its products, regardless of any information or support that may be provided by NXP.

NXP has a Product Security Incident Response Team (PSIRT) (reachable at [PSIRT@nxp.com](mailto:PSIRT@nxp.com)) that manages the investigation, reporting, and solution release to security vulnerabilities of NXP products.

**NXP B.V.** - NXP B.V. is not an operating company and it does not distribute or sell products.

## **8.3 Trademarks**

Notice: All referenced brands, product names, service names, and trademarks are the property of their respective owners.

**NXP** — wordmark and logo are trademarks of NXP B.V.

**I2C-bus** — logo is a trademark of NXP B.V.

**AMBA, Arm, Arm7, Arm7TDMI, Arm9, Arm11, Artisan, big.LITTLE, Cordio, CoreLink, CoreSight, Cortex, DesignStart, DynamIQ, Jazelle, Keil, Mali, Mbed, Mbed Enabled, NEON, POP, RealView, SecurCore,** Socrates, Thumb, TrustZone, ULINK, ULINK2, ULINK-ME, ULINK-**PLUS, ULINKpro, μVision, Versatile** — are trademarks and/or registered trademarks of Arm Limited (or its subsidiaries or affiliates) in the US and/or elsewhere. The related technology may be protected by any or all of patents, copyrights, designs and trade secrets. All rights reserved.

# **NXP Semiconductors AN13952**

## **Contents**

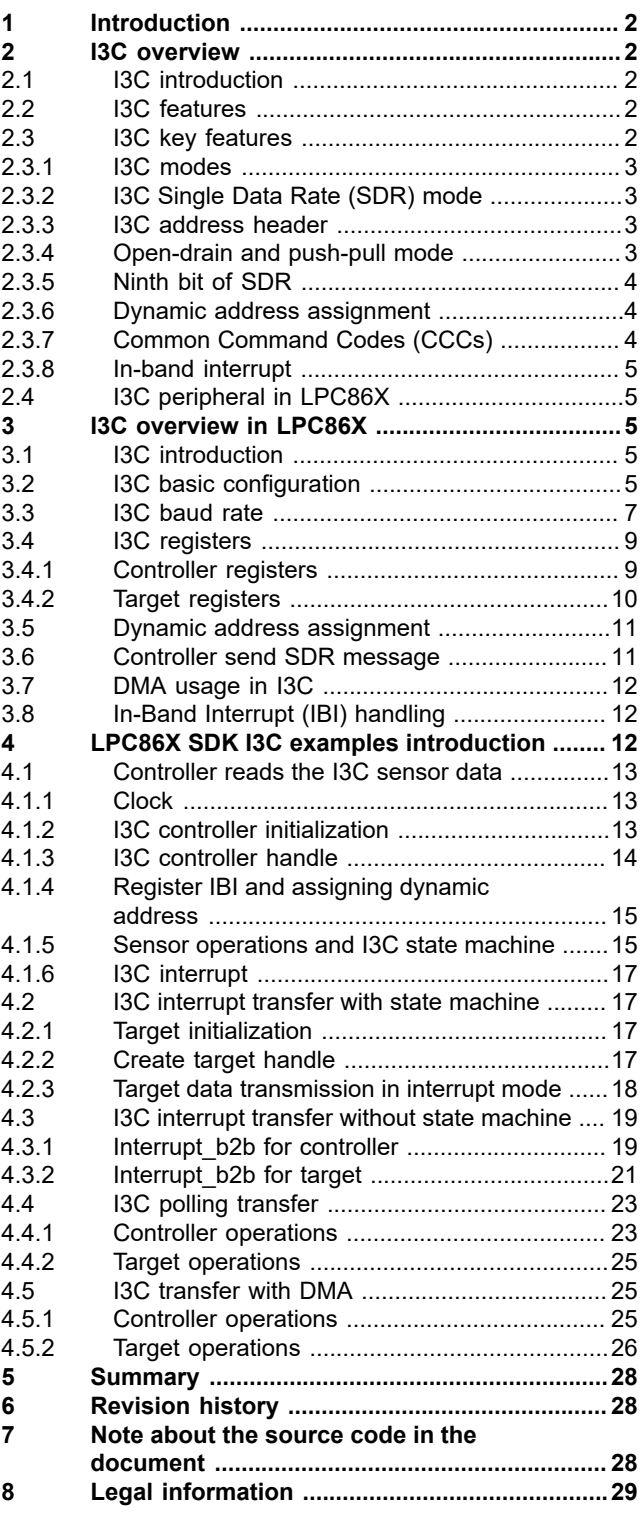

Please be aware that important notices concerning this document and the product(s) described herein, have been included in section 'Legal information'.

For more information, please visit: http://www.nxp.com

**© 2023 NXP B.V. All rights reserved.**

**Date of release: 26 July 2023 Document identifier: AN13952**